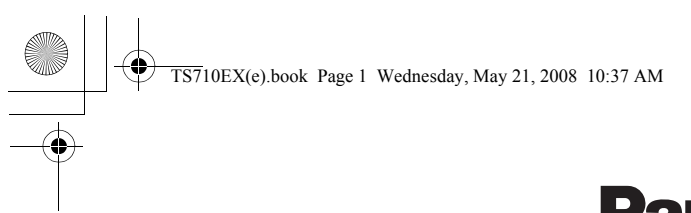

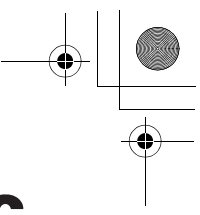

# **Panasonic**

### **Operating Instructions**

**USB Speaker/Handset** Model No. **KX-TS710EX**

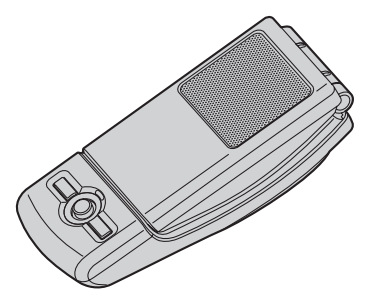

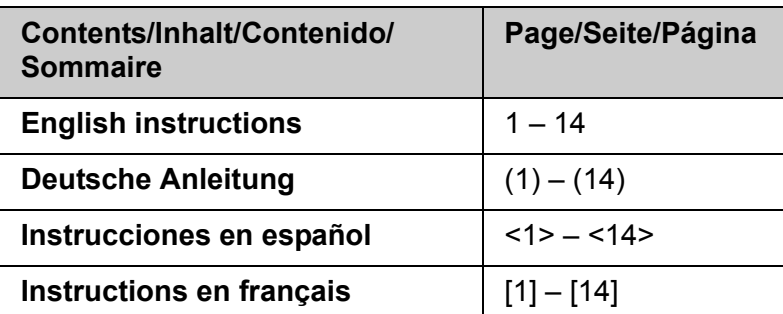

LPlease read these Operating Instructions before using the unit and save for future reference.

● Be sure to use the USB cable included with the unit.

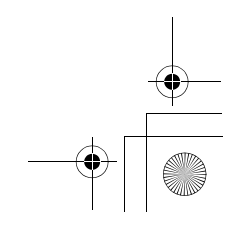

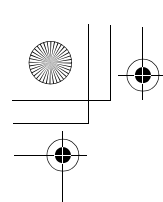

TS710EX(e).book Page 2 Wednesday, May 21, 2008 10:37 AM

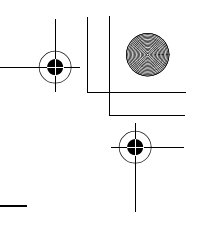

### *Table of Contents*

### **[Introduction](#page-2-0)**

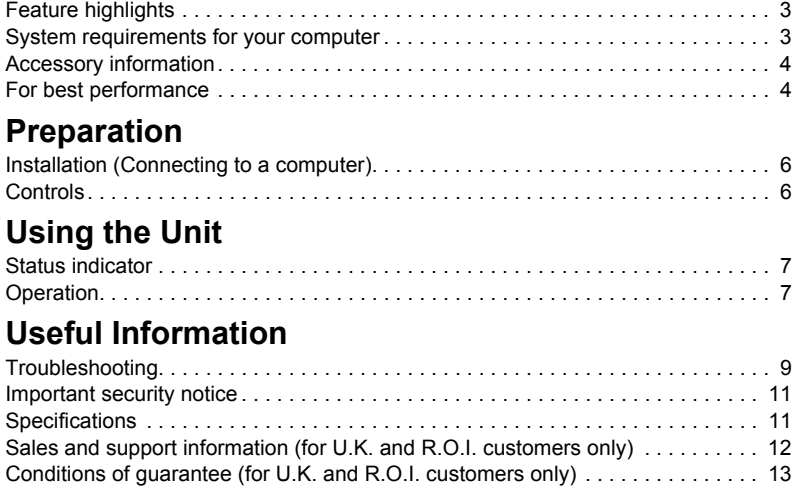

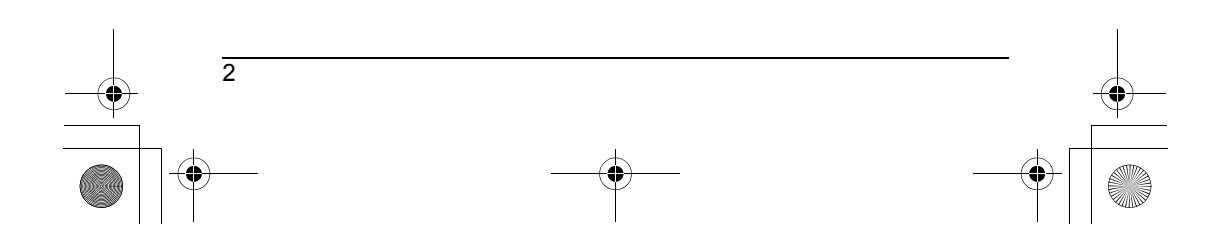

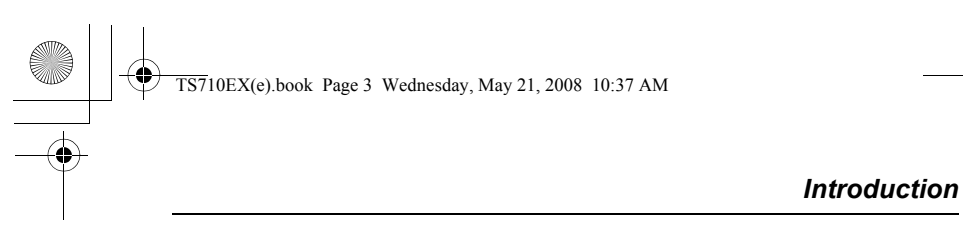

<span id="page-2-0"></span>**Thank you for purchasing the Panasonic USB Speaker/Handset.**

### <span id="page-2-1"></span>**Feature highlights**

■ **Ideal for free internet calls and group conference** 

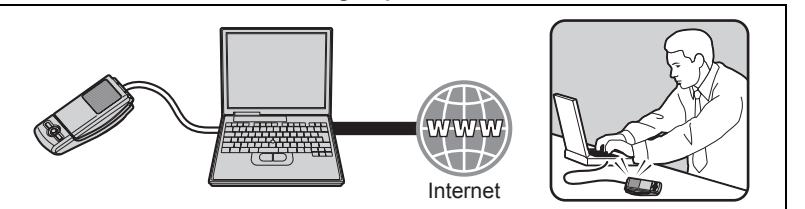

■ Open top cover to use conventionally for private conversations

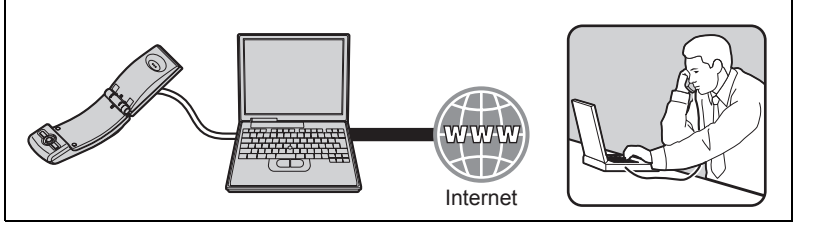

■ **Ideal for music enjoyment** 

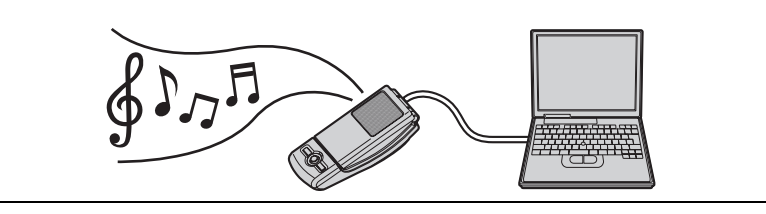

■ **Easy to install on your computer** 

### <span id="page-2-2"></span>**System requirements for your computer**

The following system requirements must be met in order to use the unit.

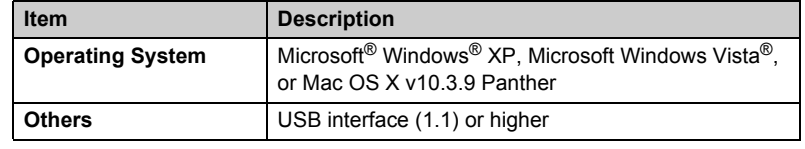

3

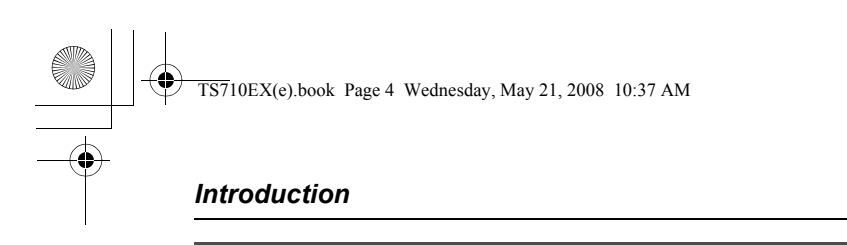

### <span id="page-3-0"></span>**Accessory information**

### **Included parts**

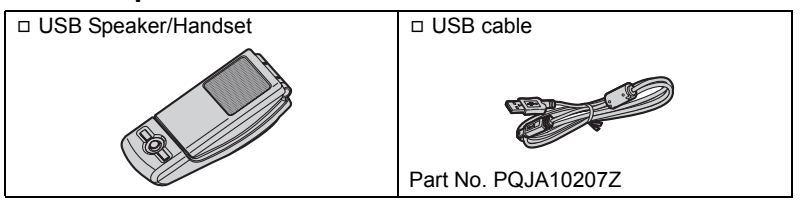

### <span id="page-3-1"></span>**For best performance**

### **Environment**

- LKeep the product away from electrical noise generating devices, such as fluorescent lamps and motors.
- $\bullet$  The product should be kept free from excessive smoke, dust, high temperature, and vibration.
- $\bullet$  The product should not be exposed to direct sunlight.
- $\bullet$  Do not place heavy objects on top of the product.
- LWhen you leave the product unused for a long period of time, disconnect the product from the computer.
- $\bullet$  The product should be kept away from heat sources such as radiators, cookers, etc. It should not be placed in rooms where the temperature is less than 5 °C or greater than 40 °C. Damp basements should also be avoided.

#### **Connections**

- Connect the unit to a USB port on your computer. For optimum performance, do not connect more than one unit to a single computer or the unit to your computer via a hub.
- $\bullet$  The unit may not turn off and may consume electricity regardless of whether your computer is turned off or in sleep mode. By connecting/disconnecting the unit from an active computer, the unit will turn on/off. We recommend that you disconnect the unit from your computer when you are not using it.

### **Routine care**

 $\boldsymbol{\Lambda}$ 

- L**To clean the product, use a dry soft cloth. The outer surface of the product can be scratched by wiping or rubbing with a hard cloth.**
- $\bullet$  Do not use benzine, thinner, or any abrasive powder.

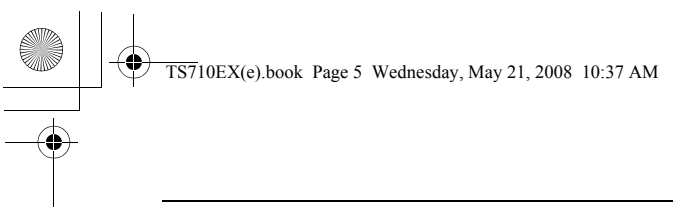

### **Information for Users on Collection and Disposal of Old Equipment and used Batteries**

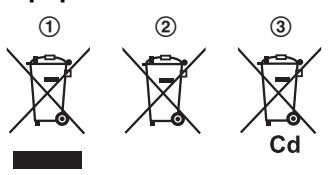

These symbols  $(1, 2, 3)$  on the products, packaging, and/or accompanying documents mean that used electrical and electronic products and batteries should not be mixed with general household waste.

For proper treatment, recovery and recycling of old products and used batteries, please take

them to applicable collection points, in accordance with your national legislation and the Directives 2002/96/EC and 2006/66/EC.

By disposing of these products and batteries correctly, you will help to save valuable resources and prevent any potential negative effects on human health and the environment which could otherwise arise from inappropriate waste handling. For more information about collection and recycling of old products and batteries, please contact your local municipality, your waste disposal service or the point of sale where you purchased the items.

Penalties may be applicable for incorrect disposal of this waste, in accordance with national legislation.

### **For business users in the European Union**

If you wish to discard electrical and electronic equipment, please contact your dealer or supplier for further information.

### **Information on Disposal in other Countries outside the European Union**

These symbols  $(1, 2)$ ,  $(3)$  are only valid in the European Union. If you wish to discard these items, please contact your local authorities or dealer and ask for the correct method of disposal.

#### **Note for the battery symbol**

This symbol  $(Q)$  might be used in combination with a chemical symbol  $(Q)$ . In this case it complies with the requirement set by the Directive for the chemical involved.

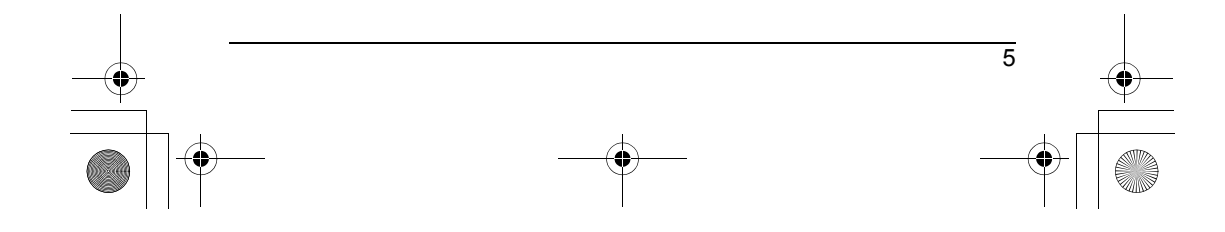

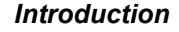

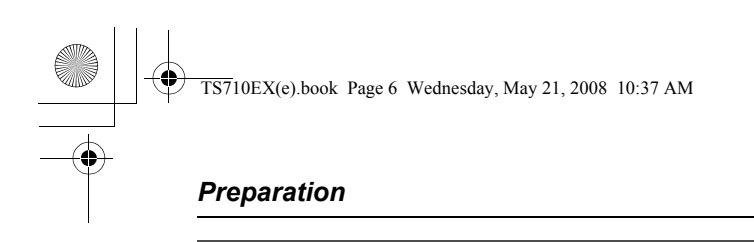

### <span id="page-5-1"></span><span id="page-5-0"></span>**Installation (Connecting to a computer)**

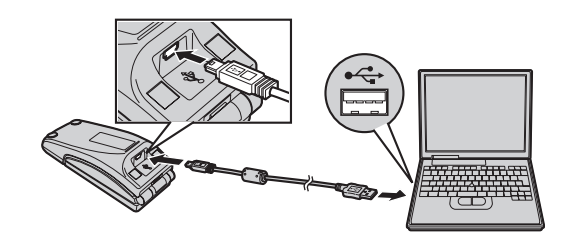

#### **Important:**

 $\bullet$  Connect the unit to your computer before starting any application software you want to use with it.

Connect the included USB cable to the unit and your computer.

- $\bullet$  The status indicator lights up red when the computer is turned on. If the top cover is opened, the status indicator lights up blue [\(page 7\)](#page-6-0).
- $\bullet$  To assure continued emission limit compliance, use only the shielded USB cable included.

### **To disconnect the unit**

<span id="page-5-2"></span>Unplug the USB cable from the computer.

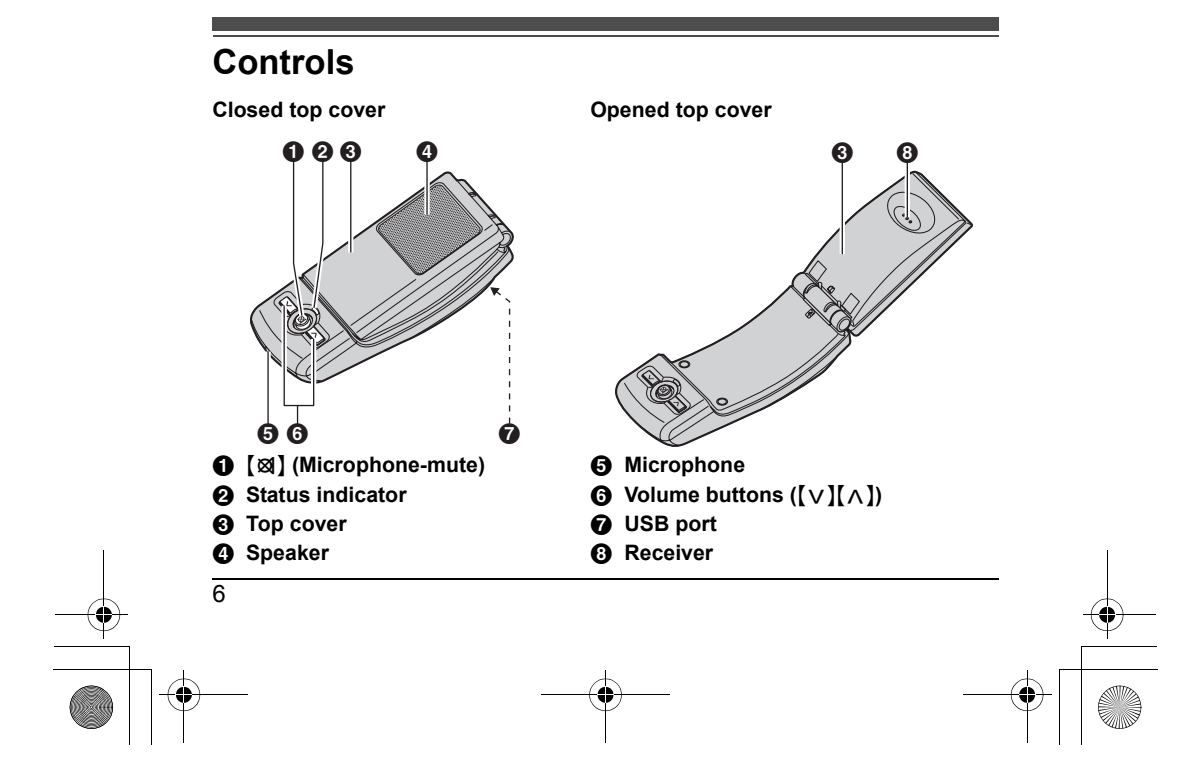

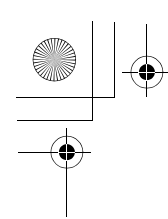

 $\overline{\text{TS7}}$ 10EX(e).book Page 7 Wednesday, May 21, 2008 10:37 AM

# *Using the Unit*

### <span id="page-6-1"></span><span id="page-6-0"></span>**Status indicator**

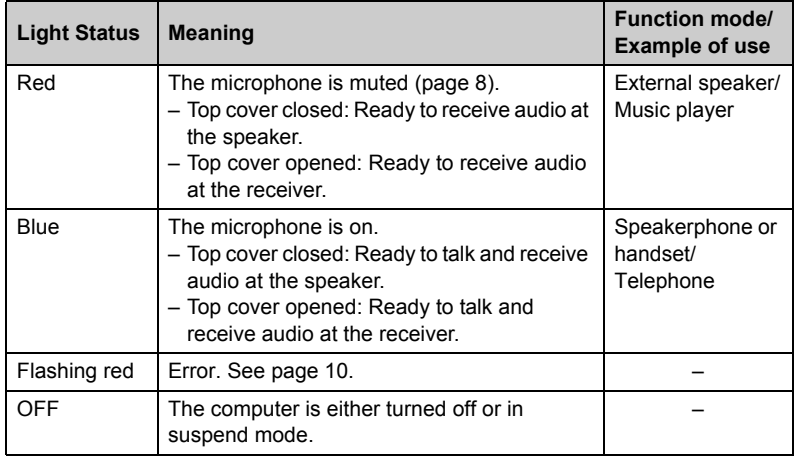

### <span id="page-6-2"></span>**Operation**

### **Using the receiver for calls**

Open the top cover and talk.

● To switch to the speakerphone, close the top cover and press [図] until the status indicator lights up blue.

#### **Using the speakerphone for calls**

Close the top cover and talk. When the status indicator lights up red, press [ $\boxtimes$ ] to turn the microphone-mute off ([page 8\)](#page-7-0). Then status indicator turns blue.

- **.** Speak alternately with the other party.
- $\bullet$  To switch to the receiver, open the top cover.

### **Note:**

- LUse the speakerphone in a quiet environment.
- $\bullet$  The unit is intended to be operated while adjacent to the computer when in speakerphone mode. The unit is not intended to be used adjacent to the ear in speakerphone mode (when the top cover is closed).

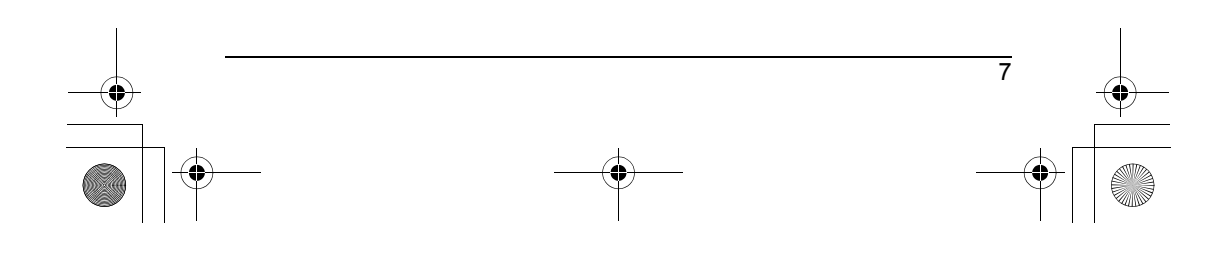

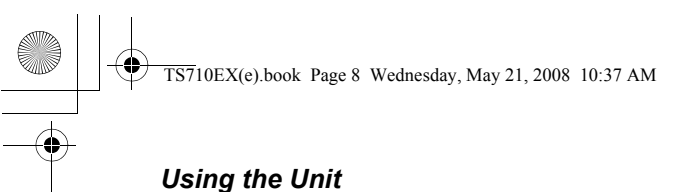

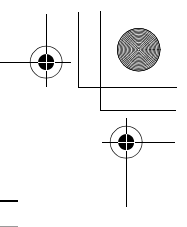

#### **Using the unit as the external speaker of the computer**

You can listen to sounds from the computer through the speaker on the unit when the top cover is closed.

● Press  $[$  **⊠** until the status indicator lights up red to activate the microphone-mute for clearer sound.

#### **Adjusting the receiver/speaker volume**

6 levels are available.

Press  $\{\vee\}$  or  $\{\wedge\}$  repeatedly.

#### <span id="page-7-0"></span>**Microphone-mute**

While microphone-mute is turned on, you can hear the other party, but the other party cannot hear you. Also, it keeps the sound clear when using the unit as the external speaker.

To activate the feature, press [ $\otimes$ ] until the status indicator lights up red.

**• Press [** $\otimes$ **]** again to deactivate the feature. Opening the top cover also turns the feature off until it is closed again.

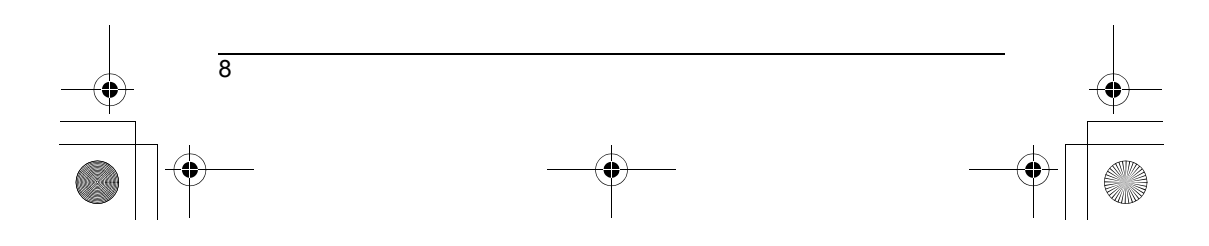

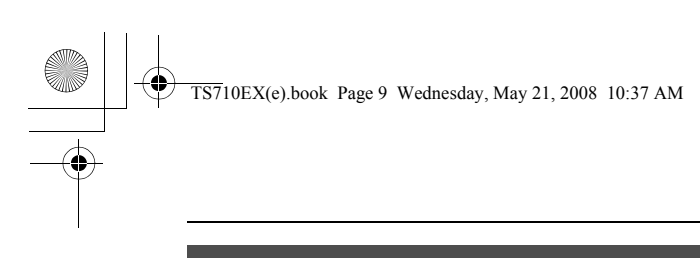

### *Useful Information*

## <span id="page-8-1"></span><span id="page-8-0"></span>**Troubleshooting**

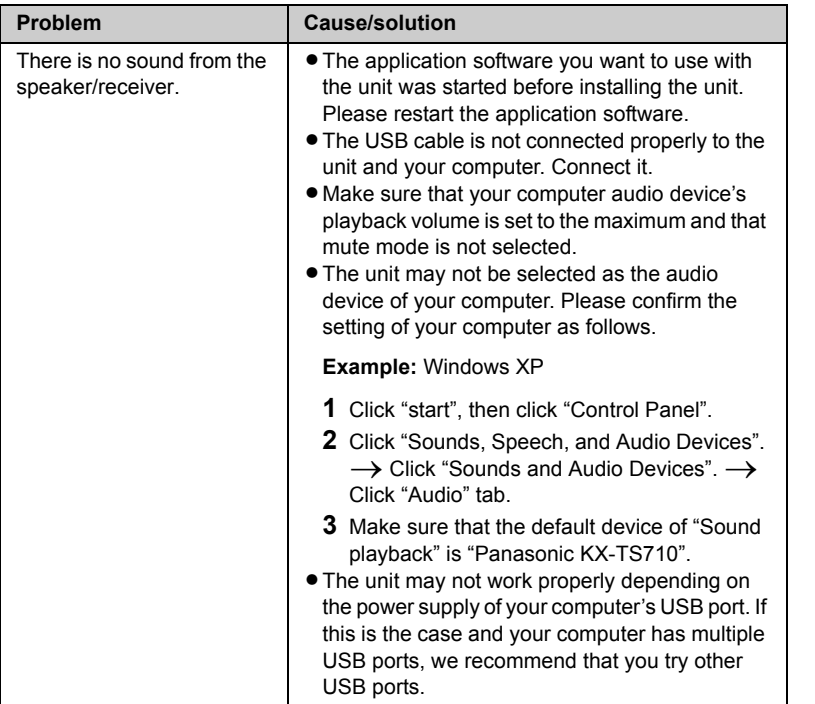

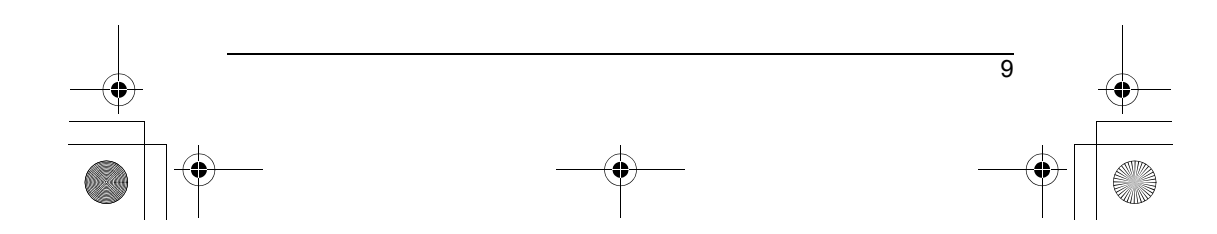

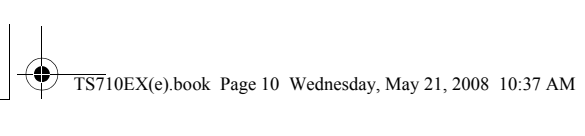

# *Useful Information*

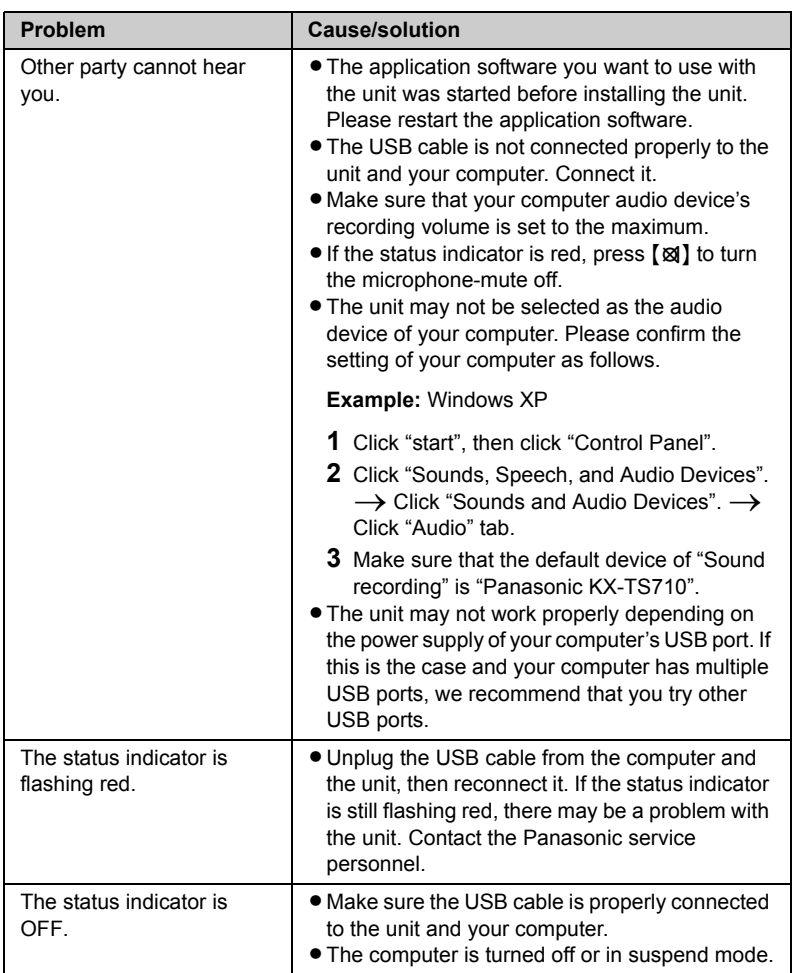

<span id="page-9-0"></span>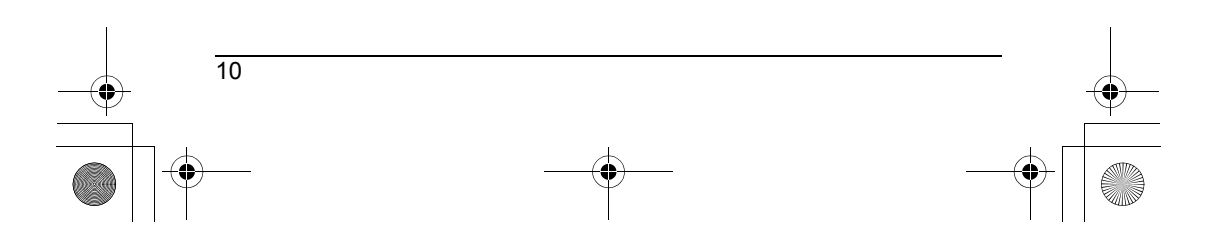

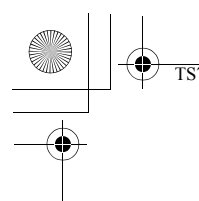

 $\overline{\text{TS7}}10\text{EX}$ (e).book Page 11 Wednesday, May 21, 2008 10:37 AM

### *Useful Information*

### <span id="page-10-0"></span>**Important security notice**

- LPanasonic cannot accept any liability or provide warranty for security problems occurring in the following cases:
	- when the internet security settings were not set during use,
	- when VoIP (Voice over Internet Protocol) communication software was used.

### <span id="page-10-1"></span>**Specifications**

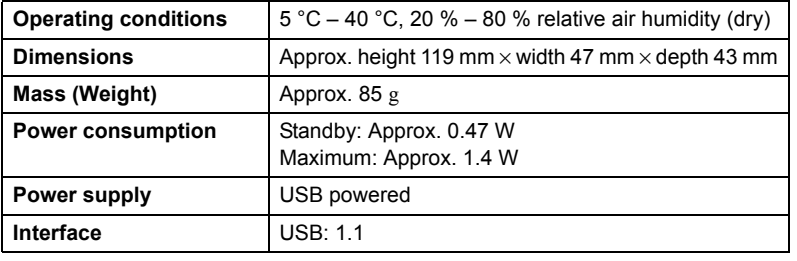

#### **Note:**

- LDesign and specifications are subject to change without notice.
- $\bullet$  The illustrations in these instructions may vary slightly from the actual product.

#### **Trademarks**

- $\bullet$  Microsoft, Windows, and Windows Vista are either registered trademarks or trademarks of Microsoft Corporation in the United States and/or other countries.
- $\bullet$  Mac OS is a trademark of Apple Inc., and registered in the U.S. and other countries.
- $\bullet$  All other trademarks identified herein are the property of their respective owners.

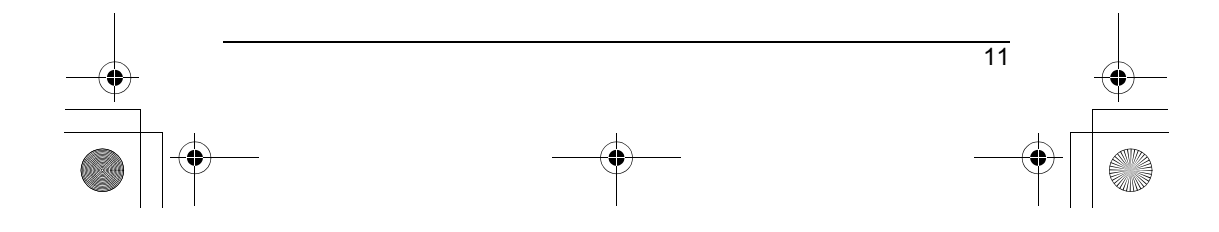

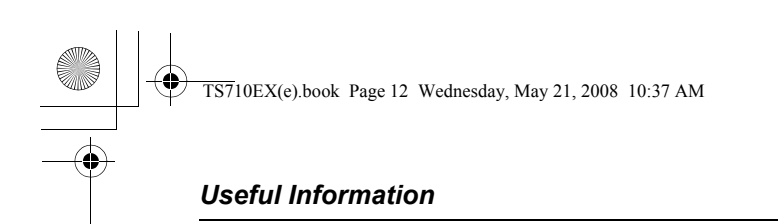

### <span id="page-11-0"></span>**Sales and support information (for U.K. and R.O.I. customers only)**

#### **Customer Care Centre**

- For customers within the U.K.: 0844 844 3898
- LFor customers within the Republic of Ireland: 01289 8333
- LVisit our website for product information: **www.panasonic.co.uk**
- LE-mail: **customer.care@panasonic.co.uk**

#### **Direct Sales at Panasonic U.K.**

- LOrder accessory and consumable items for your product with ease and confidence by phoning our Customer Care Centre Monday - Thursday 9:00am - 5:30pm, Friday 9:30am - 5:30pm (Excluding public holidays).
- $\bullet$  Or go on line through our Internet Accessory ordering application at **www.panasonic.co.uk**
- $\bullet$  Most major credit and debit cards accepted.
- LAll enquiries transactions and distribution facilities are provided directly by Panasonic U.K. Ltd.
- It couldn't be simpler!
- LAlso available through our Internet is direct shopping for a wide range of finished products, take a browse on our website for further details.

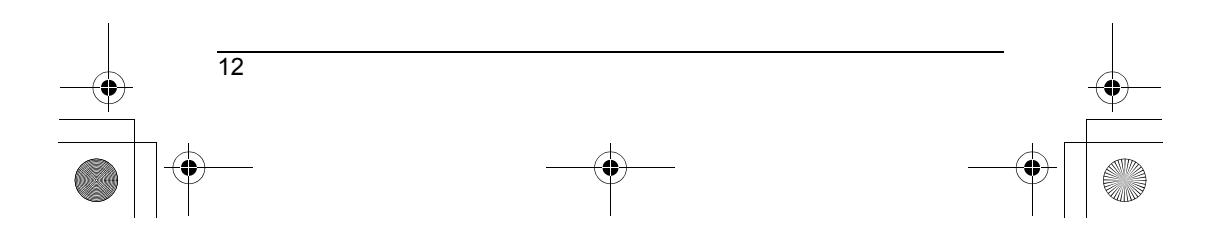

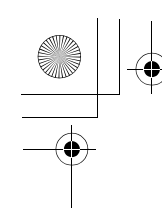

 $\overline{\text{TS7}}10\text{EX}(e)$ .book Page 13 Wednesday, May 21, 2008 10:37 AM

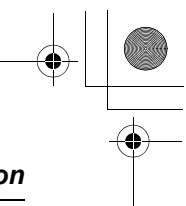

### *Useful Information*

### <span id="page-12-0"></span>**Conditions of guarantee (for U.K. and R.O.I. customers only)**

This guarantee is in addition to and does not in any way affect any statutory or other rights of consumer purchasers. If within the applicable guarantee period, the appliance proves to be defective by reason of faulty design, workmanship or materials, we undertake subject to the following conditions to have the defective appliance (or any part or parts there of) repaired or replaced free of charge.

- 1. The appliance shall have been purchased and used solely within either the U.K. or R.O.I. and in accordance with standard operating instructions and the technical and/or Safety Standards required in the U.K.
- 2. The appliance should be returned together with this guarantee and proof of date of purchase promptly on being found defective at the purchaser's risk and expense to the authorised dealer from whom the appliance was purchased. All enquires must be through such dealers.
- 3. This guarantee shall not apply to damage caused through fire, accident, lightning, misuse, wear and tear, neglect, incorrect adjustment or repair, to damage caused through installation, adaption, modification or use in an improper manner or inconsistent with the technical and/or safety standards required in the country where this appliance is used, or to damage occurred during transit to or from the purchaser.
- 4. If at any time during the guarantee period any part or parts of the appliance are replaced with a part or parts not supplied or approved by us or of an objective quality safe and suitable for the appliance, or the appliance has been dismantled or repaired by any person not authorised by us, we shall have the right to terminate this guarantee in whole or in part immediately without further notice.
- 5. The purchaser's sole and exclusive remedy under this guarantee against us is for the repair or replacement of the appliance or any defective part or parts and no other remedy, including, but not limited to, incidental or consequential damage or loss of whatsoever nature shall be available to the purchaser.
- 6. This guarantee shall not apply to batteries and any other items of limited natural life.
- 7. Our decision on all matters relating to complaints shall be final. Any appliance or defective part which has been replaced shall become our property.
- 8. The guarantee period applicable to this product shall be 12 months.

Please keep these operating instructions with your receipt.

#### **Panasonic Business Systems U.K.**

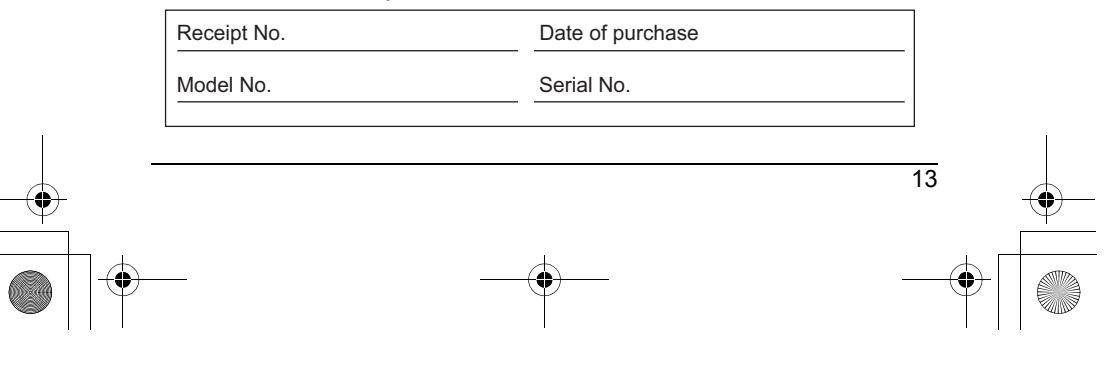

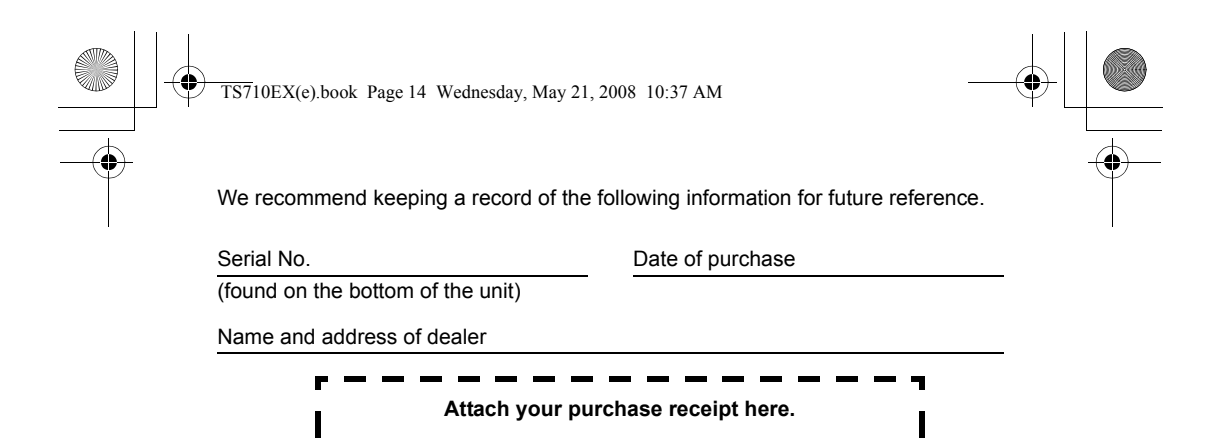

**Customer Care Helpline Tel. No. (for U.K. customers only): 0844 844 3898 Customer Care Helpline Tel. No. (for R.O.I. customers only): 01289 8333**

#### **Sales Department: Panasonic Business Systems U.K.** Panasonic House, Willoughby Road, Bracknell, Berkshire, RG12 8FP

**Panasonic Communications Co., Ltd.** 1-62, 4-chome, Minoshima, Hakata-ku, Fukuoka 812-8531, Japan

#### **Copyright:**

14

This material is copyrighted by Panasonic Communications Co., Ltd., and may be reproduced for internal use only. All other reproduction, in whole or in part, is prohibited without the written consent of Panasonic Communications Co., Ltd.

© 2008 Panasonic Communications Co., Ltd. All Rights Reserved.

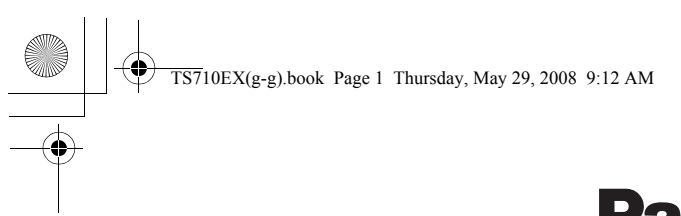

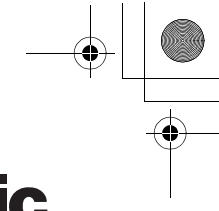

# **Panasonic**

### **Bedienungsanleitung**

**USB PC Lautsprecher/Telefonhörer**

Modellbez. **KX-TS710EX**

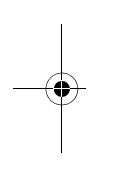

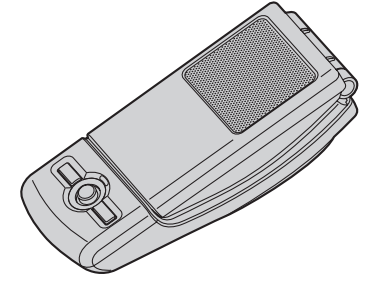

- LBitte lesen Sie diese Bedienungsanleitung durch, bevor Sie das Gerät in Betrieb nehmen. Bewahren Sie diese Bedienungsanleitung als zukünftige Referenz gut auf.
- LVerwenden Sie ausschließlich das mitgelieferte USB-Kabel.

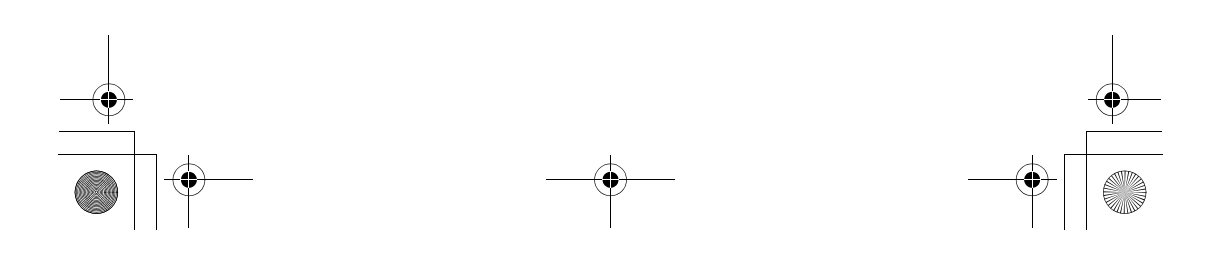

 $\overline{\text{TS710EX(g-g)book Page 2 Thursday, May 29, 2008 9:12 AM}}$ 

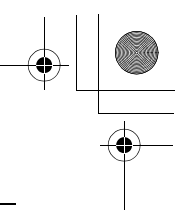

# *Inhalt*

## **[Einleitung](#page-16-0)**

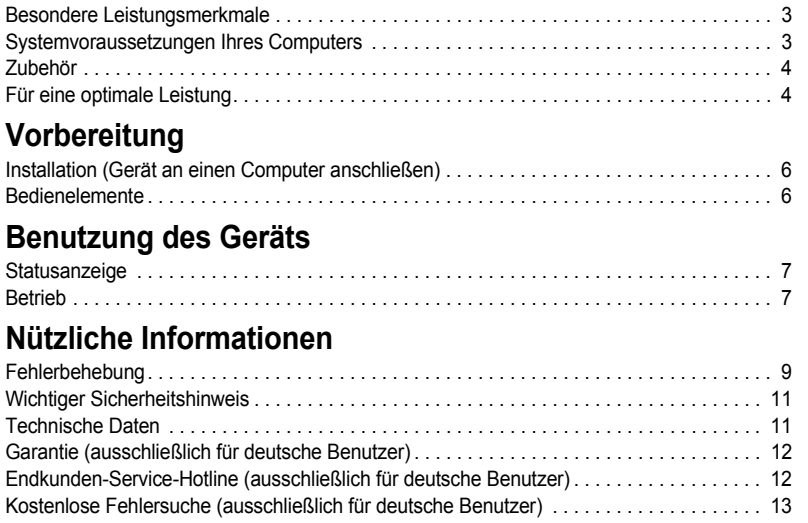

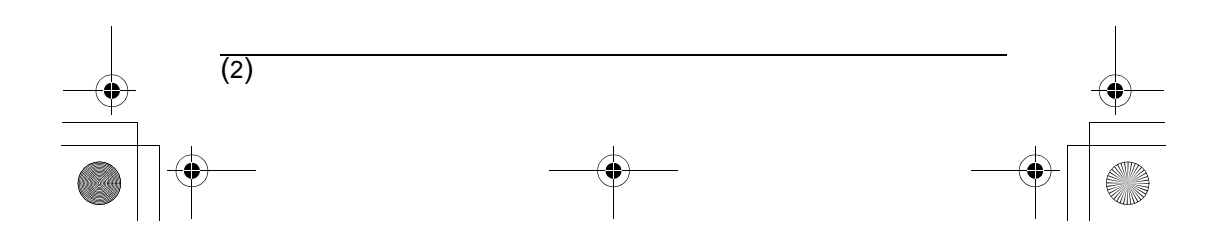

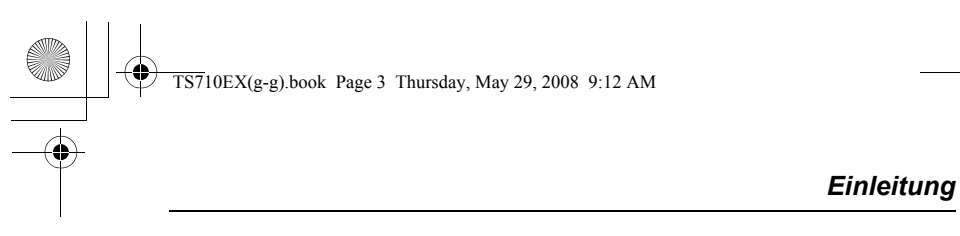

<span id="page-16-0"></span>**Vielen Dank, dass Sie sich für den Panasonic USB PC Lautsprecher / Mobilteil entschieden haben.**

### <span id="page-16-1"></span>**Besondere Leistungsmerkmale**

■ **Ideal für Internet-Telefonie und Konferenzschaltungen**

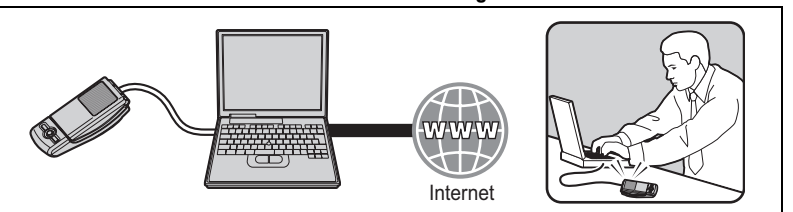

■ Öffnen Sie die obere Abdeckung, wenn Sie das Gerät konventionell für private **Telefongespräche nutzen**

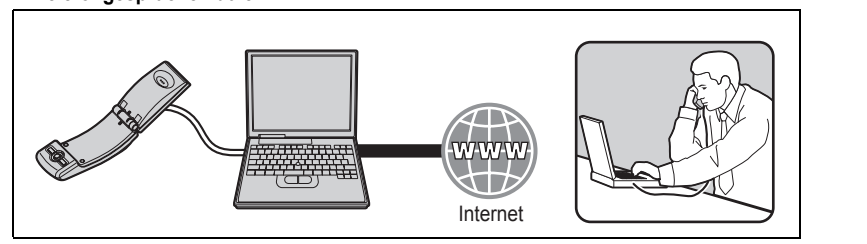

■ Auch für die Wiedergabe von Musik ideal geeignet

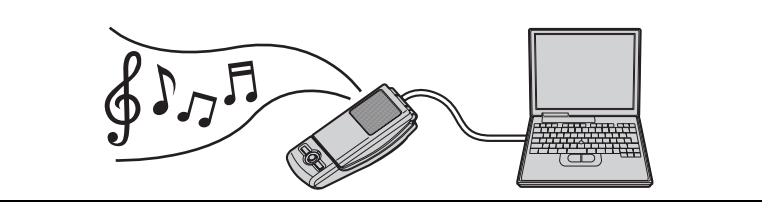

■ **Einfach auf Ihrem Computer zu installieren**

### <span id="page-16-2"></span>**Systemvoraussetzungen Ihres Computers**

Folgende Systemvoraussetzungen müssen erfüllt sein, damit Sie das Gerät nutzen können.

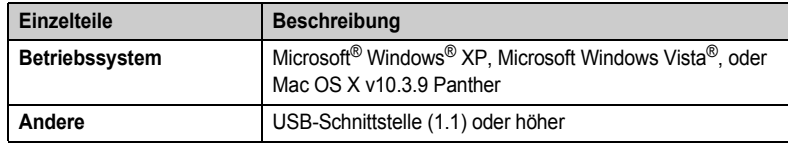

(3)

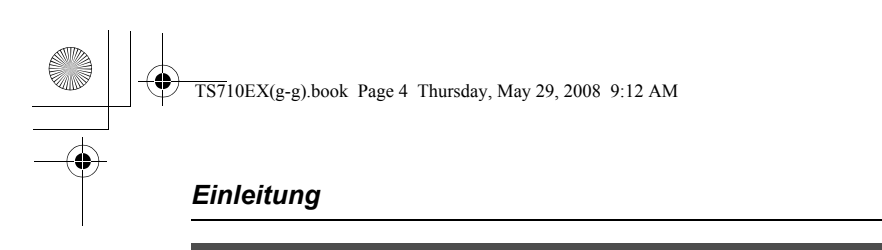

### <span id="page-17-0"></span>**Zubehör**

### **Lieferumfang**

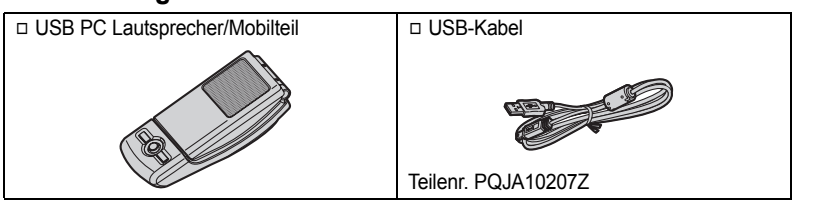

### <span id="page-17-1"></span>**Für eine optimale Leistung**

#### **Betriebsumgebung**

- L Halten Sie das Produkt entfernt von Vorrichtungen wie Neonröhren und Motoren, die elektrische Störungen erzeugen.
- L Das Produkt muss vor übermäßigem Rauch, Staub, hohen Temperaturen und Vibrationen geschützt werden.
- $\bullet$  Das Produkt darf nicht direkter Sonnenbestrahlung ausgesetzt werden.
- L Legen Sie keine schweren Gegenstände auf das Produkt.
- L Wenn Sie das Gerät länger nicht verwenden, trennen Sie die Verbindung zum Computer.
- L Betreiben Sie das Produkt nicht in der Nähe von Wärmequellen, wie Heizungen, Kochern usw. Stellen Sie dieses Produkt nicht in Räumen auf, in denen die Temperatur unter 5 °C oder über 40 °C liegt. Feuchte Keller müssen ebenfalls vermieden werden.

#### **Anschlüsse**

- L Schließen Sie das Gerät an einen USB-Anschluss Ihres Computers an. Um optimale Leistung zu gewährleisten, schließen Sie nicht mehrere USB-Geräte an einen Computer an und vermeiden Sie es, das Gerät über einen USB-Hub an Ihren Computer anzuschließen.
- Es kann sein, dass sich das Gerät nicht ausschaltet und weiter Strom verbraucht, auch wenn Ihr Computer ausgeschaltet ist oder sich im Schlafmodus befindet. Das Gerät schaltet sich ein bzw. aus, wenn Sie es an einen laufenden Computer anschließen bzw. es vom Computer trennen. Wir empfehlen, dass Sie das Gerät vom Computer trennen, wenn Sie es nicht verwenden.

#### **Pflege**

- L **Verwenden Sie zur Reinigung des Produktes ein trockenes, weiches Tuch. Das Wischen oder Reiben mit einem harten Tuch kann auf der Oberfläche des Produktes Kratzer hinterlassen.**
- L Verwenden Sie kein Benzin, Verdünner oder Scheuerpulver.

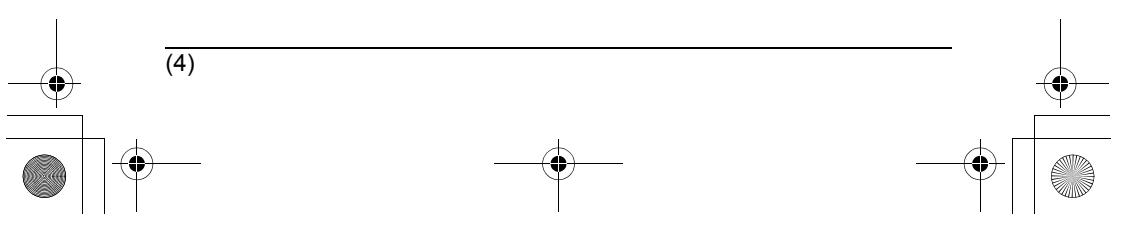

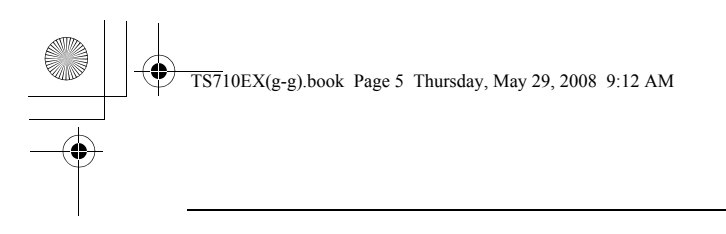

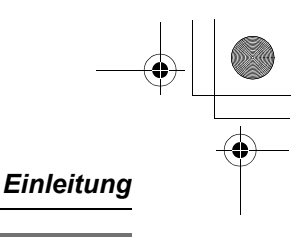

### **Benutzerinformation zur Sammlung und Entsorgung von veralteten Geräten und benutzten Batterien**

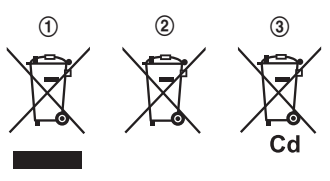

Diese Symbole (1, 2, 3) auf den Produkten, Verpackungen und/oder Begleitdokumenten bedeuten, dass benutzte elektrische und elektronische Produkte und Batterien nicht in den allgemeinen Hausmüll gegeben werden sollen. Bitte bringen Sie diese alten Produkte und Batterien zur Behandlung, Aufarbeitung bzw. zum Recycling gemäß Ihrer Landesgesetzgebung und den

Richtlinien 2002/96/EG und 2006/66/EG zu Ihren zuständigen Sammelpunkten. Indem Sie diese Produkte und Batterien ordnungsgemäß entsorgen, helfen Sie dabei, wertvolle Ressourcen zu schützen und eventuelle negative Auswirkungen auf die menschliche Gesundheit und die Umwelt zu vermeiden, die anderenfalls durch eine unsachgemäße Abfallbehandlung auftreten können.

Wenn Sie ausführlichere Informationen zur Sammlung und zum Recycling alter Produkte und Batterien wünschen, wenden Sie sich bitte an Ihre örtlichen Verwaltungsbehörden, Ihren Abfallentsorgungsdienstleister oder an die Verkaufseinrichtung, in der Sie die Gegenstände gekauft haben.

Gemäß Landesvorschriften können wegen nicht ordnungsgemäßer Entsorgung dieses Abfalls Strafgelder verhängt werden.

### **Für geschäftliche Nutzer in der Europäischen Union**

Wenn Sie elektrische oder elektronische Geräte entsorgen möchten, wenden Sie sich wegen genauerer Informationen bitte an Ihren Händler oder Lieferanten.

### **Informationen zur Entsorgung in Ländern außerhalb der Europäischen Union**

Diese Symbole (1, 2, 3) gelten nur innerhalb der Europäischen Union. Wenn Sie solche Gegenstände entsorgen möchten, erfragen Sie bitte bei den örtlichen Behörden oder Ihrem Händler, welches die ordnungsgemäße Entsorgungsmethode ist.

### **Hinweis zum Batteriesymbol**

Dieses Symbol (2) kann in Kombination mit einem chemischen Symbol (3) verwendet werden. In diesem Fall erfüllt es die Anforderungen derjenigen Richtlinie, die für die betreffende Chemikalie erlassen wurde.

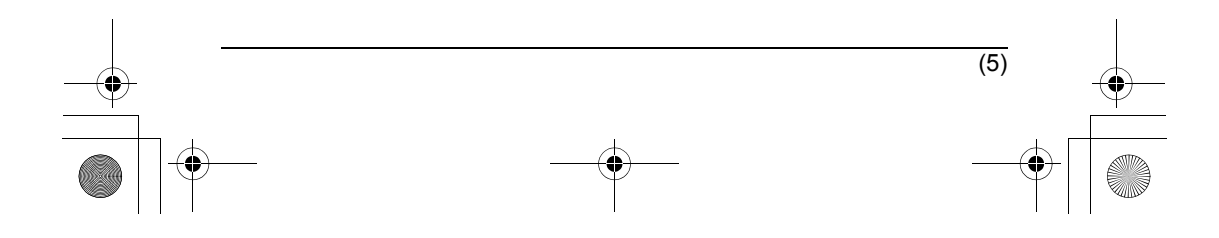

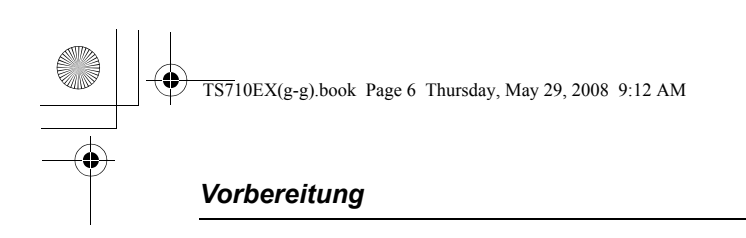

### <span id="page-19-1"></span><span id="page-19-0"></span>**Installation (Gerät an einen Computer anschließen)**

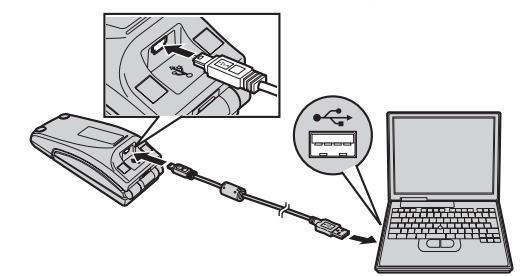

#### **Wichtig:**

(6)

D **Lautsprecher**

L Starten Sie die Anwendungssoftware, mit der Sie das Gerät verwenden möchten, nach der Installation.

Schließen Sie das mitgelieferte USB-Kabel an das Gerät und an Ihren Computer an.

- $\bullet$  Die Statusanzeige am Gerät leuchtet rot auf, wenn der Computer eingeschaltet ist. Wenn die obere Abdeckung geöffnet wird, leuchtet die Statusanzeige blau ([Seite 7](#page-6-0)).
- L Um die vorgeschriebenen Emissions-Grenzwerte einzuhalten, nur das mitgelieferte abgeschirmte USB-Kabel verwenden.

**Trennen des Geräts** Trennen Sie das USB-Kabel vom Computer ab.

### <span id="page-19-2"></span>**Bedienelemente**

**Geschlossene obere Abdeckung Geöffnete obere Abdeckung**

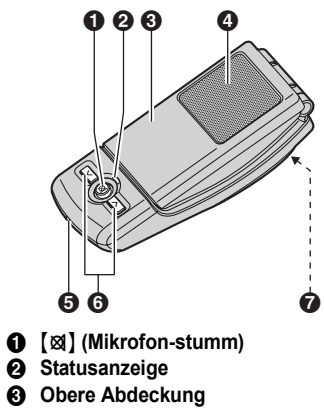

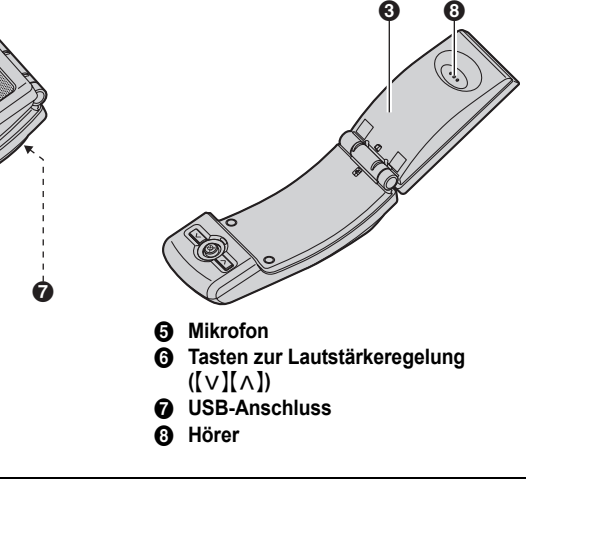

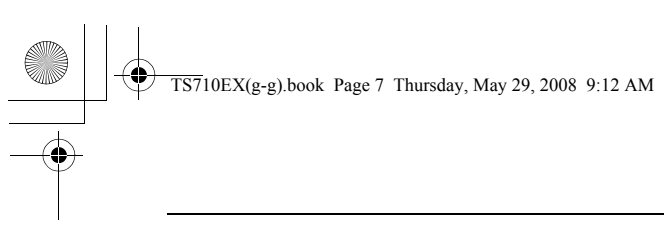

### *Benutzung des Geräts*

(7)

### <span id="page-20-1"></span><span id="page-20-0"></span>**Statusanzeige**

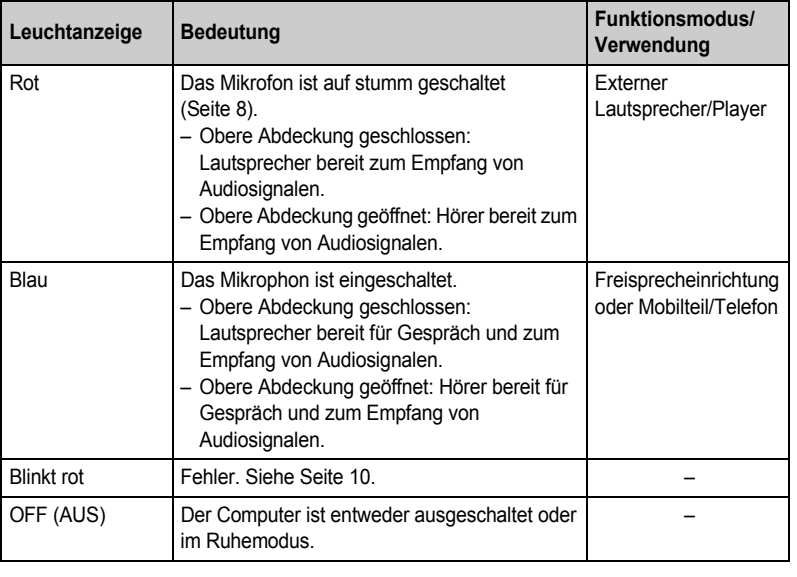

### <span id="page-20-2"></span>**Betrieb**

### **Verwendung des Hörers für Telefongespräche**

- Öffnen Sie die obere Abdeckung und telefonieren Sie.
- L Um auf die Freisprecheinrichtung umzuschalten, schließen Sie die Abdeckung und drücken Sie  $[x]$  bis die Statusanzeige blau aufleuchtet.

### **Über die Freisprecheinrichtung telefonieren**

Schließen Sie die obere Abdeckung und telefonieren Sie. Wenn die Statusanzeige rot aufleuchtet, drücken Sie [xx] um Mikrofon-stumm abzuschalten [\(Seite 8\)](#page-21-0). Daraufhin wird die Statusanzeige blau.

- L Sprechen Sie im Wechsel (nicht gleichzeitig) mit Ihrem Gesprächspartner.
- L Um auf den Hörer umzuschalten, öffnen Sie die obere Abdeckung.

#### **Hinweis:**

- L Verwenden Sie die Freisprecheinrichtung in einer ruhigen Umgebung.
- $\bullet$  Das Gerät sollte im Modus Freisprecheinrichtung verwendet werden, wenn das Gerät neben dem Computer steht. Das Gerät sollte im Modus Freisprecheinrichtung nicht ans Ohr gehalten werden (bei geschlossener oberer Abdeckung).

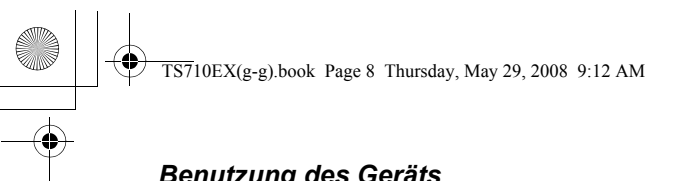

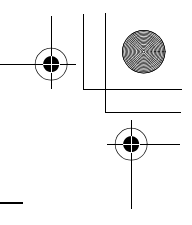

### *Benutzung des Geräts*

#### **Verwendung des Geräts als externer Lautsprecher des Computers**

Bei geschlossener oberer Abdeckung können Sie Töne von Ihrem Computer über den Lautsprecher des Geräts abspielen.

**• Drücken Sie [) bis die Statusanzeige rot aufleuchtet, um durch Aktivieren von Mikrofon**stumm eine bessere Tonqualität zu erhalten.

**Einstellen der Hörer-/Freisprech-Lautstärke** 6 Stufen sind verfügbar.

Drücken Sie mehrmals  $[\vee]$  oder  $[\wedge]$ .

#### <span id="page-21-0"></span>**Mikrofon-stumm**

Während Mikrofon-stumm aktiviert ist, können Sie den anderen Teilnehmer hören, dieser kann Sie aber nicht hören. Darüber hinaus sorgt diese Funktion für klare Tonqualität, wenn das Gerät als externer Lautsprecher verwendet wird.

Um diese Funktion zu aktivieren, drücken Sie [xx] bis die Statusanzeige rot aufleuchtet. ● Drücken Sie wieder [図] um sie zu deaktivieren. Auch wenn Sie die obere Abdeckung

öffnen schaltet sich diese Funktion ab, bis die Abdeckung wieder geschlossen wird.

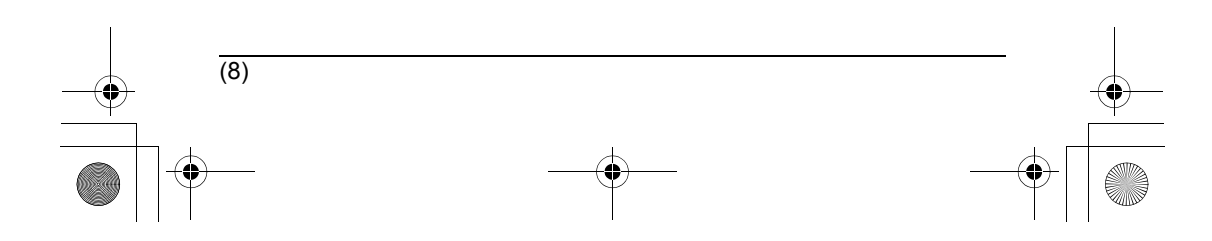

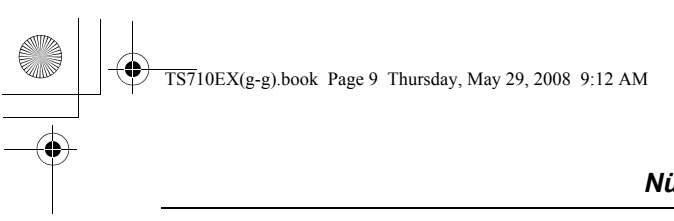

### *Nützliche Informationen*

## <span id="page-22-1"></span><span id="page-22-0"></span>**Fehlerbehebung**

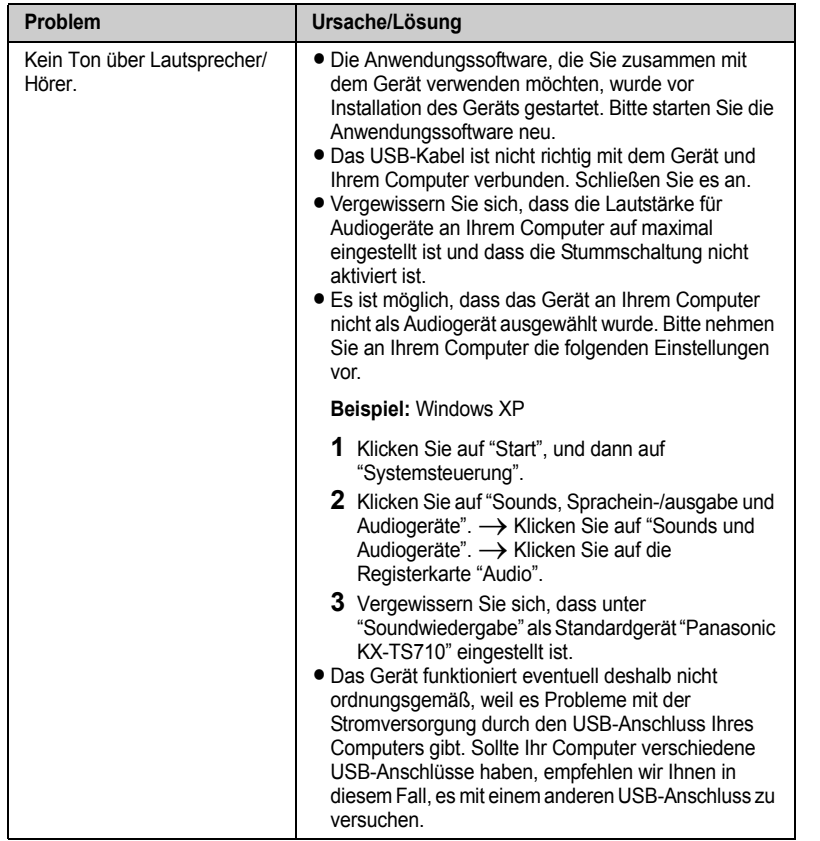

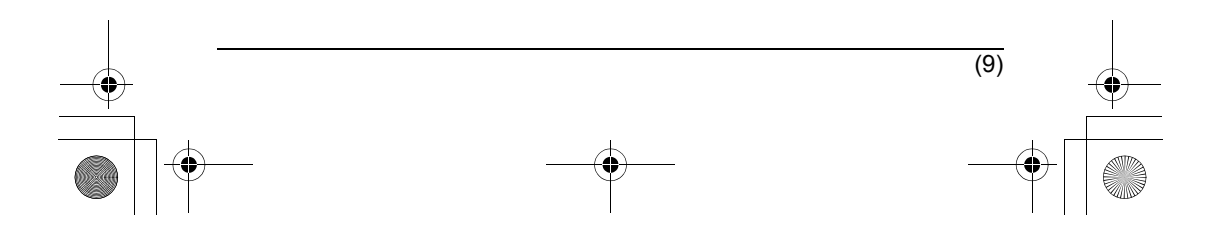

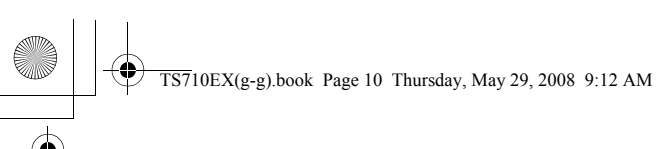

# *Nützliche Informationen*

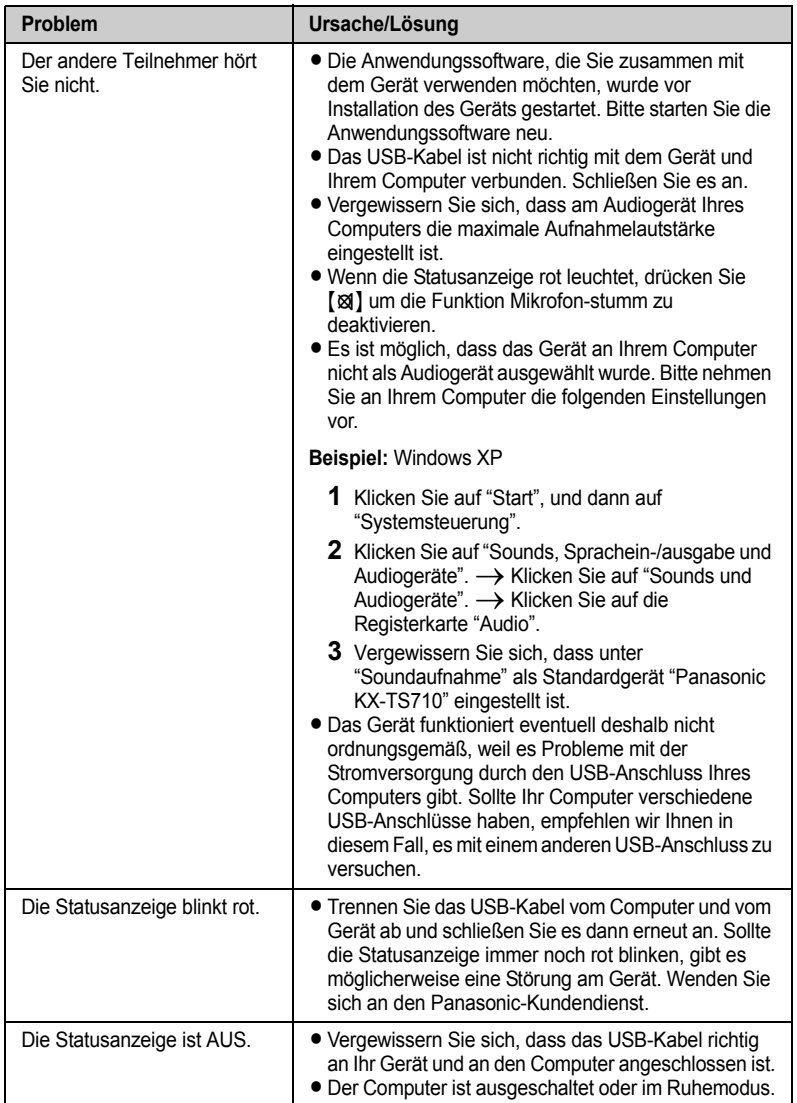

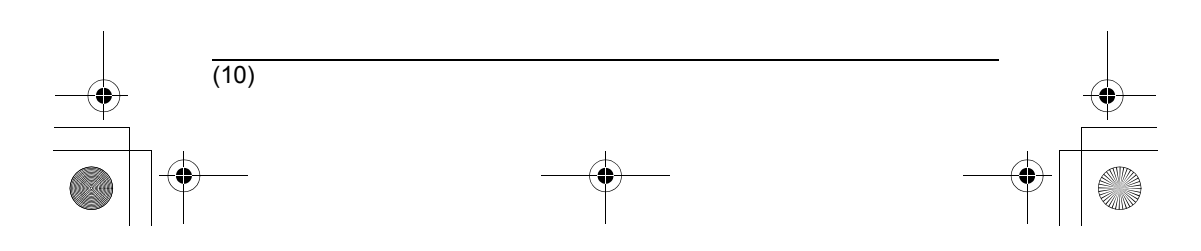

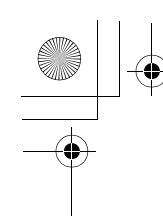

 $\overline{\text{TS7}}$ 10EX(g-g).book Page 11 Thursday, May 29, 2008 9:12 AM

### *Nützliche Informationen*

### <span id="page-24-0"></span>**Wichtiger Sicherheitshinweis**

- L Panasonic übernimmt weder Haftung noch Garantie für Sicherheitsprobleme, die in den folgenden Fällen auftreten:
	- für nicht aktivierte Internet-Sicherheitseinstellungen während der Benutzung,
	- bei Verwendung von VoIP-Software (Voice over Internet Protocol Software).

### <span id="page-24-1"></span>**Technische Daten**

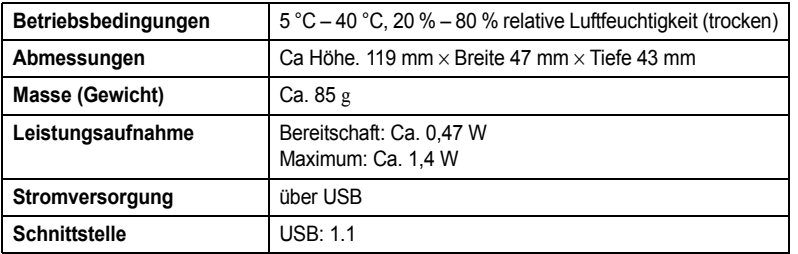

### **Hinweis:**

- L Design und Spezifikationen können ohne Ankündigung geändert werden.
- $\bullet$  Die in dieser Bedienungsanleitung verwendeten Abbildungen können vom eigentlichen Produkt geringfügig abweichen.

#### **Warenzeichen**

- $\bullet$  Microsoft, Windows und Windows Vista sind eingetragene Marken oder Marken der Microsoft Corporation in den USA und/oder anderen Ländern.
- $\bullet$  Mac OS ist eine eingetragene Marke der Apple Inc. in den USA und anderen Ländern.
- L Alle weiteren hier erwähnten Marken sind Eigentum ihrer jeweiligen Besitzer.

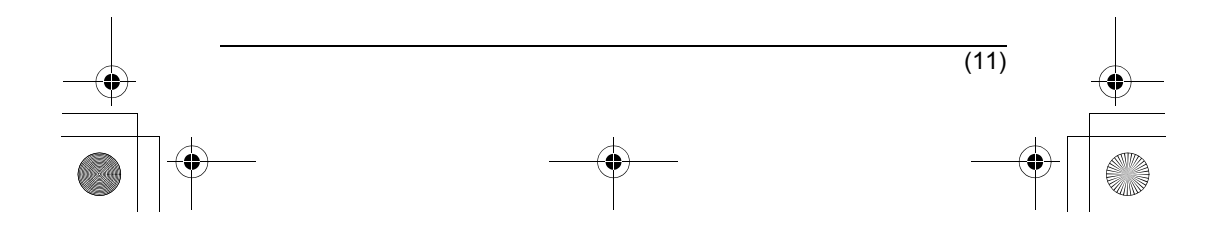

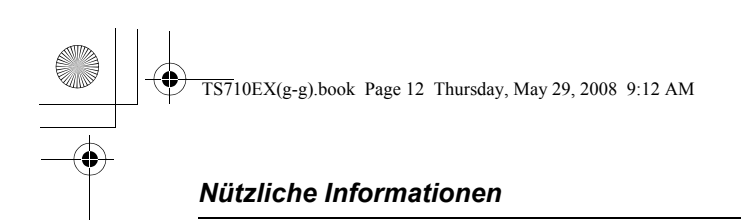

### <span id="page-25-0"></span>**Garantie (ausschließlich für deutsche Benutzer)**

Bitte bewahren Sie diesen Geräte-Schein zusammen mit Ihrem Kaufbeleg auf!

Panasonic Deutschland leistet

### 24 Monate kostenlose Fehlerbeseitigung

ab Kaufdatum dieses Gerätes:

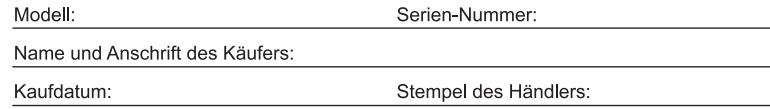

Durch den Stempel und die Unterschrift des Fachhändlers wird die Richtigkeit der vorstehenden Eintragungen gegenüber Panasonic Deutschland bestätigt. Ohne Stempel, Unterschrift des Händlers und Kaufdatum ist dieser Geräteschein ungültig.

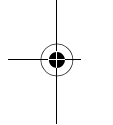

### <span id="page-25-1"></span>**Endkunden-Service-Hotline (ausschließlich für deutsche Benutzer)**

 $0180 - 50$  15 142 (kostenpflichtig)\*

Mo.-Fr 8.00 - 20.00 Uhr Sa. 12.00 - 17.00 Uhr

Spezialisten leisten schnelle Hilfe, wenn bei der Einrichtung und Bedienung des Modells Fragen oder Probleme auftauchen sollten.

\* die aktuellen Kosten finden Sie unter www.panasonic.de

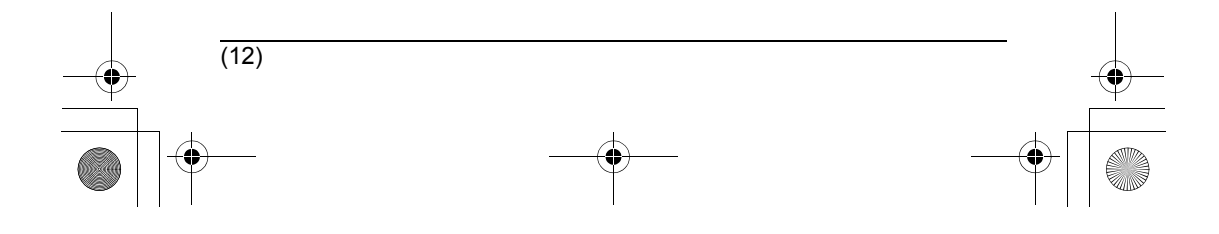

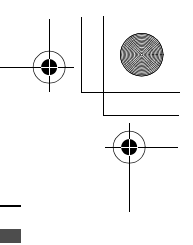

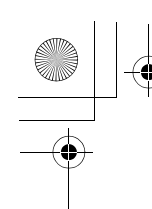

#### $\overline{\text{TS7}}10\text{EX}(\text{g-g}).$ book Page 13 Thursday, May 29, 2008 9:12 AM

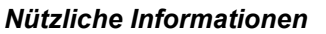

(13)

### <span id="page-26-0"></span>**Kostenlose Fehlersuche (ausschließlich für deutsche Benutzer)**

- 1. Wird das Gerät aufgrund von nachgewiesenen Fabrikations- oder Materialfehlern in den ersten 24 Monaten ab Kaufdatum schadhaft, so behebt Panasonic Deutschland diesen Fehler kostenlos gemäß den nachfolgenden Bedingungen.
- 2. Die Beseitigung des Fehlers erfolgt nach Wahl von Panasonic Deutschland durch Reparatur oder Austausch. Ausgetauschte Teile und Geräte gehen in das Eigentum von Panasonic Deutschland über. Weitere Ansprüche gegen Panasonic Deutschland, insbesondere auf Rückgabe der Ware gegen Kaufpreiserstattung, Kaufpreisminderung oder Schadensersatz werden hierdurch nicht begründet.
- 3. Falls das Gerät zum Zwecke der Fehlerbeseitigung transportiert wird, geschieht dies auf Gefahr und Kosten des Absenders.
- 4. Ausgenommen von der kostenlosen Fehlerbeseitigung sind:
	- a) Schäden und Verluste, die durch das Gerät oder seinen Gebrauch entstehen, sowie Schäden die auf lokale Verhältnisse, wie Fehler in der Installation, Brand, Blitzschlag, äußere Gewalteinwirkung etc. zurückzuführen sind.
	- b) Schäden durch Eingriffe von Personen, die von uns hierzu nicht ermächtigt sind.
	- c) Geräte, bei denen die Fabrikationsnummer entfernt oder zerstört worden ist.
	- d) Schäden durch Nichtbeachtung der Bedienungsanleitung, z.B. Anschluß an eine falsche Netzspannung oder Stromart, und Schäden durch fahrlässige Behandlung oder Missbrauch.
	- e) Batterien, einschließlich Folgeschäden durch den Gebrauch von überalterten oder defekten Batterien.
	- f) Verschleißteile.
- 5. Tritt ein Fehler auf, wenden Sie sich bitte innerhalb der Frist von 24 Monaten ab Kaufdatum an
	- den Fachhändler, bei dem Sie das Gerät gekauft haben
	- das Panasonic Service-Center für Schnurlos-Telefone (siehe oben)
- 6. Um die kostenlose Fehlerbeseitigung in Anspruch nehmen zu können, muss der vollständig vom Händler ausgefüllte Geräteschein und/oder der Kaufbeleg vorgelegt werden.
- 7. Die kostenlose Fehlerbeseitigung durch Panasonic Deutschland bedeutet weder eine Verlängerung noch einen Neubeginn der 24-Monatsfrist. Der Anspruch auf kostenlose Fehlerbeseitigung durch Panasonic Deutschland bezieht sich lediglich auf den Erstkäufer und ist nicht übertragbar.
- 8. Selbstverständlich können Sie diese Leistungen auch in Anspruch nehmen, wenn Sie das Gerät in andere Länder des Europäischen Wirtschaftsraums verbringen. Bitte wenden Sie sich dort an die nationale Vertriebsgesellschaft.

Diese Leistungen bestehen zusätzlich zu der gesetzlichen Sachmängelhaftung des Händlers aus dem Kaufvertrag und beeinträchtigt in keiner Weise Ihre Rechte als Endgebraucher.

Panasonic Deutschland

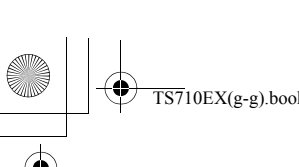

### $\overline{\text{TS710EX}}$ (g-g).book Page 14 Thursday, May 29, 2008 9:12 AM

### **Liebe Panasonic Kundin, lieber Panasonic Kunde! (ausschließlich für deutsche Benutzer)**

Vielen Dank, dass Sie sich für ein Produkt unseres Hauses entschieden haben.

Dieses Gerät ist qualitätsgeprüft und entspricht den Angaben des Herstellers. Es ist jedoch nicht auszuschließen, dass Umgebungsbedingungen die Funktion des Gerätes beeinflussen können.

Schnelle und unkomplizierte Hilfe bietet Ihnen Panasonic unter der Hotline Rufnummer

**innerhalb Deutschland: Tel. 0180 - 50 15 142 (kostenpflichtig)\* \*** die aktuellen Kosten finden Sie unter www.panasonic.de

Herzlichen Dank !

Wir empfehlen folgende Informationen als spätere Referenz aufzubewahren.

Seriennummer Datum des Kaufs (ist auf der Unterseite des Geräts angegeben) Name und Adresse des Händlers

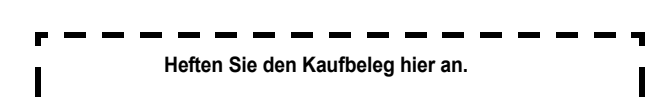

**Vertrieb: Panasonic Deutschland** Winsbergring 15, 22525 Hamburg

**Panasonic Communications Co., Ltd.**

1-62, 4-chome, Minoshima, Hakata-ku, Fukuoka 812-8531, Japan

#### **Urheberrecht:**

Dieses Material ist von Panasonic Communications Co., Ltd. urheberrechtlich geschützt und darf nur für interne Zwecke reproduziert werden. Jede weitere Reproduktion des Materials, sowohl im Ganzen als auch auszugsweise, ist ohne schriftliche Genehmigung von Panasonic Communications Co., Ltd. nicht gestattet.

© 2008 Panasonic Communications Co., Ltd. Alle Rechte vorbehalten.

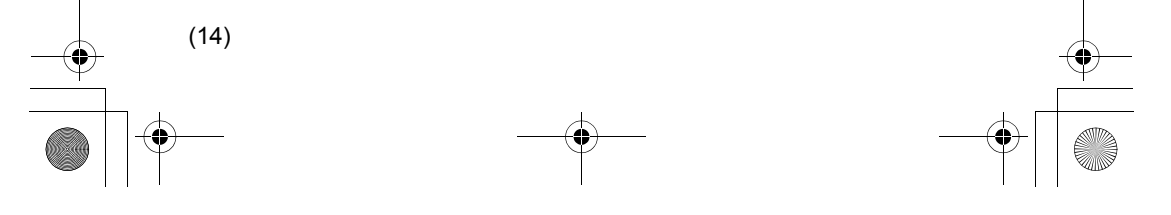

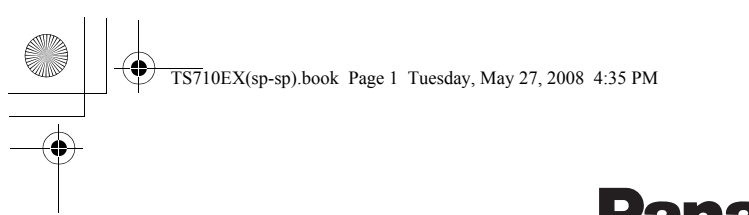

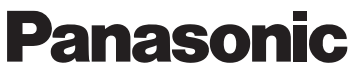

### **Manual de instrucciones**

**Teléfono con altavoz manos libres, conector tipo USB**

Modelo n° **KX-TS710EX**

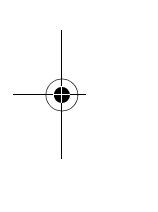

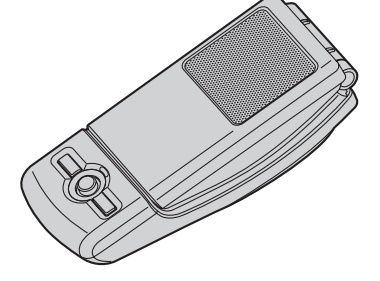

- Lea detenidamente el Manual de instrucciones antes de utilizar la unidad y guárdelo para futuras consultas.
- LAsegúrese de utilizar el cable USB incluido con la unidad.

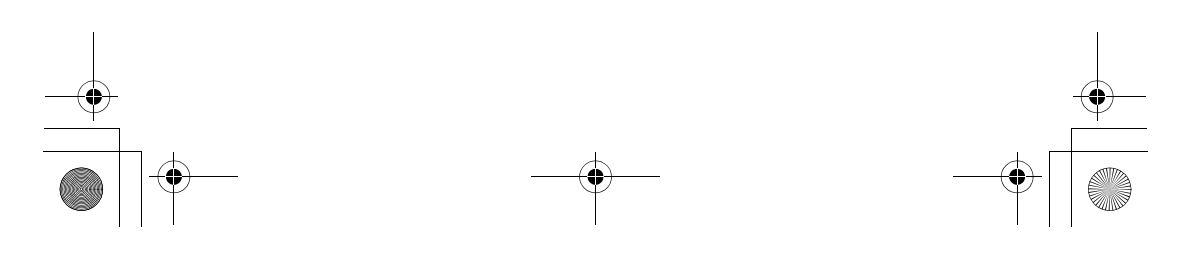

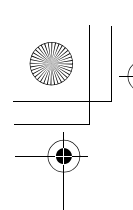

TS710EX(sp-sp).book Page 2 Tuesday, May 27, 2008 4:35 PM

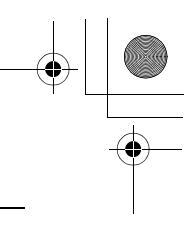

### *Contenido*

### **[Introducción](#page-30-0)**

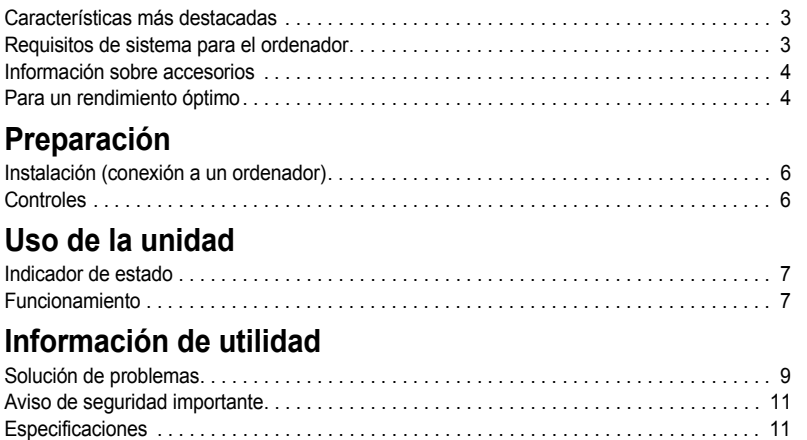

[Garantía \(solo para usuarios de España\) . . . . . . . . . . . . . . . . . . . . . . . . . . . . . . . . . . . . . . 12](#page-39-0)

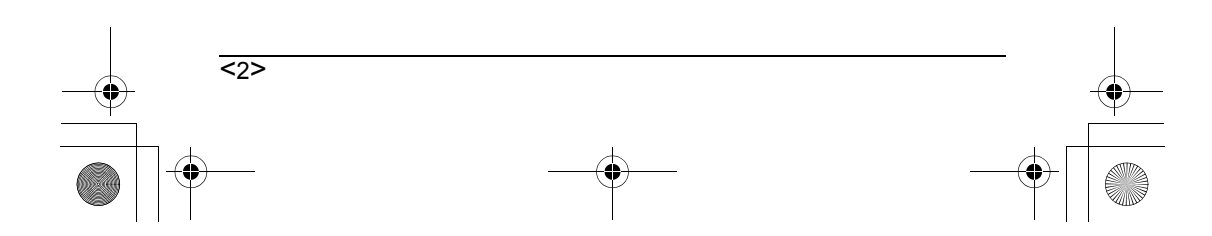

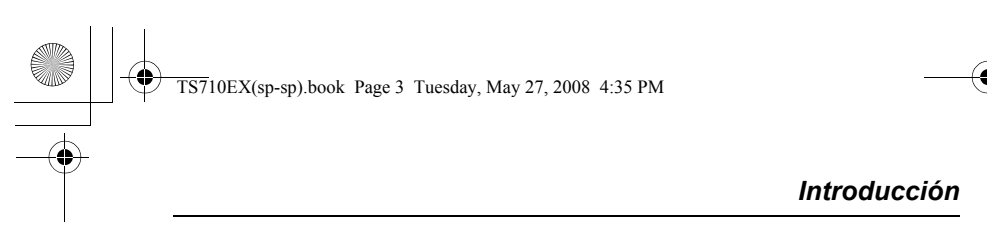

<span id="page-30-0"></span>**Gracias por comprar el teléfono con altavoz manos libres, conector tipo USB de Panasonic.**

### <span id="page-30-1"></span>**Características más destacadas**

■ **Ideal para realizar llamadas gratuitas a través de Internet o conferencias de grupo**

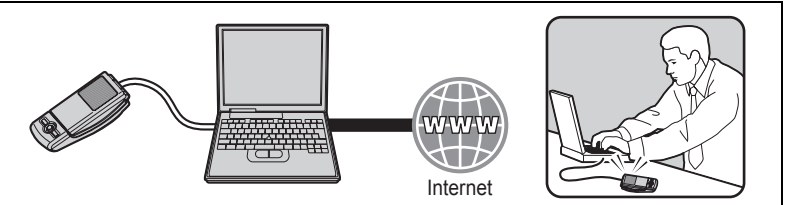

■ Abra la cubierta superior para usar de forma convencional en conversaciones **privadas**

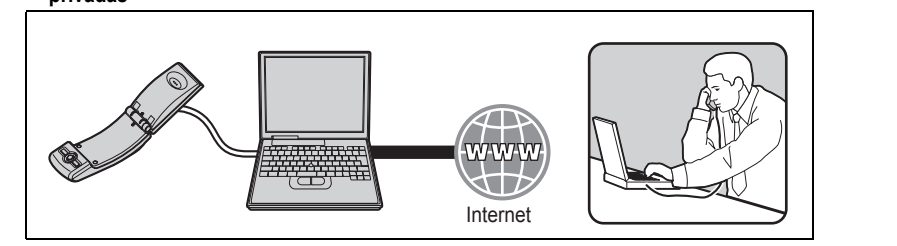

■ **Ideal para disfrutar de la música**

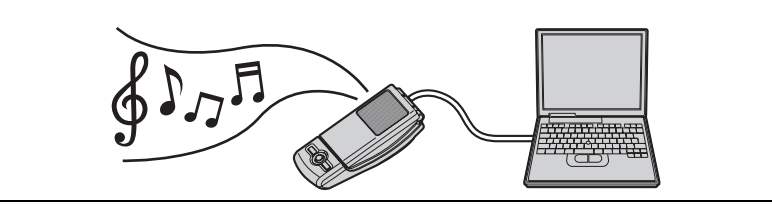

■ **Fácil de instalar en el ordenador**

### <span id="page-30-2"></span>**Requisitos de sistema para el ordenador**

Se deben cumplir los siguientes requisitos de sistema para poder utilizar la unidad.

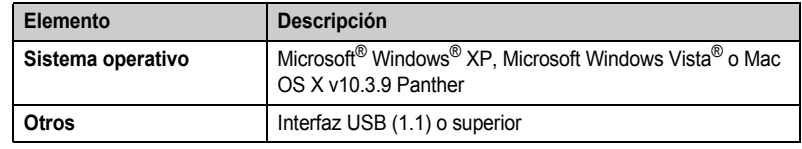

<3>

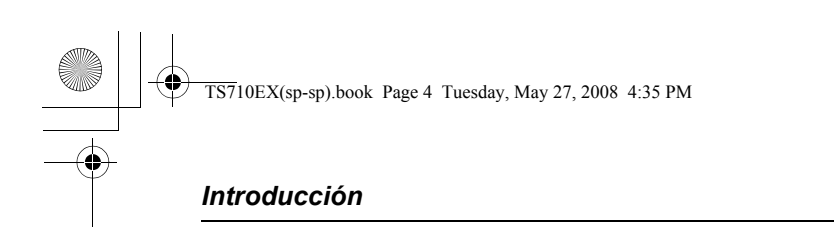

### <span id="page-31-0"></span>**Información sobre accesorios**

### **Componentes que se incluyen**

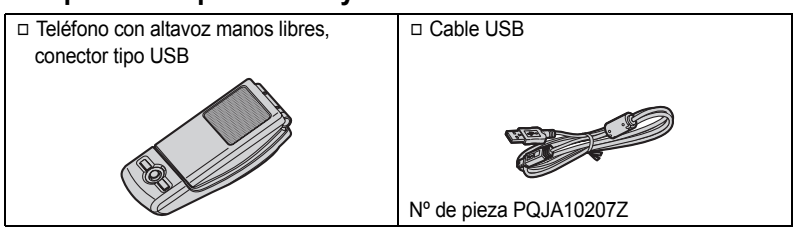

### <span id="page-31-1"></span>**Para un rendimiento óptimo**

#### **Acerca del entorno**

- L Mantenga el producto lejos de elementos eléctricos que generen ruido, como fluorescentes o motores.
- L El producto no se debe exponer al humo excesivo, el polvo, las altas temperaturas ni las vibraciones.
- L El producto no se debe exponer a la luz solar directa.
- L No coloque objetos pesados sobre el producto.
- L Cuando deje el producto sin utilizar durante un período de tiempo largo, desconecte el producto del ordenador.
- L Mantenga el producto alejado de fuentes de calor como radiadores, cocinas, etc. Tampoco debe estar situado en lugares en los que la temperatura sea inferior a 5 °C o superior a 40 °C. También deben evitarse los sótanos húmedos.

#### **Conexiones**

- L Conecte la unidad al puerto USB del ordenador. Para conseguir un rendimiento óptimo, no conecte más de una unidad a un único ordenador ni la unidad al ordenador mediante un concentrador.
- La unidad puede no apagarse y consumir electricidad independientemente de que el ordenador esté apagado o en modo de suspensión. Al conectar o desconectar la unidad de un ordenador activo, la unidad se enciende o se apaga. Se recomienda desconectar la unidad del ordenador cuando no se esté utilizando.

#### **Cuidado rutinario**

 $\overline{24>}$ 

- Para limpiar el producto, utilice un trapo suave y seco. La superficie externa del **producto se puede arañar si la limpia o la frota con un trapo rígido.**
- $\bullet$  No utilice benceno, disolvente ni ningún polvo abrasivo.

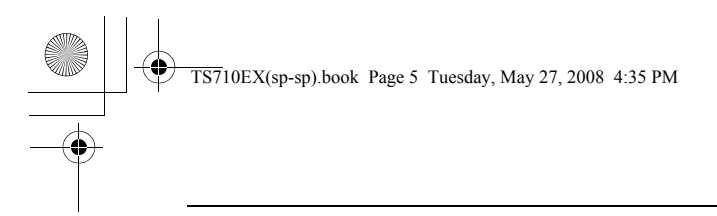

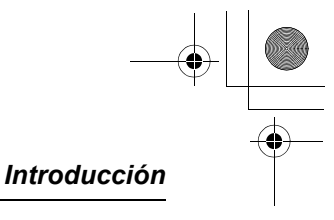

#### **Información para Usuarios sobre la Recolección y Eliminación de aparatos viejos y baterías usadas**

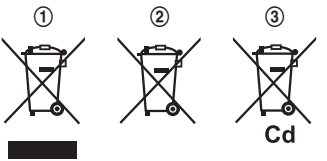

Estos símbolos  $(1, 2, 3)$  en los productos, embalajes y/o documentos adjuntos, significan que los aparatos eléctricos y electrónicos y las baterías no deberían ser mezclados con los desechos domésticos.

Para el tratamiento apropiado, la recuperación y el reciclado de aparatos viejos y baterías usadas, por

favor, observe las normas de recolección aplicables, de acuerdo a su legislación nacional y a las Directivas 2002/96/CE y 2006/66/CE.

Al desechar estos aparatos y baterías correctamente, Usted estará ayudando a preservar recursos valiosos y a prevenir cualquier potencial efecto negativo sobre la salud de la humanidad y el medio ambiente que, de lo contrario, podría surgir de un manejo inapropiado de los residuos.

Para mayor información sobre la recolección y el reciclado de aparatos y baterías viejos, por favor, contacte a su comunidad local, su servicio de eliminación de residuos o al comercio donde adquirió estos aparatos.

Podrán aplicarse penas por la eliminación incorrecta de estos residuos, de acuerdo a la legislación nacional.

#### **Para usuarios empresariales en la Unión Europea**

Si usted desea descartar aparatos eléctricos y electrónicos, por favor contacte a su distribuidor o proveedor a fin de obtener mayor información.

#### **Informacion sobre la Eliminación en otros Países fuera de la Unión Europea**

Estos símbolos (1), (2), (3) sólo son válidos dentro de la Unión Europea. Si desea desechar estos objetos, por favor contacte con sus autoridades locales o distribuidor y consulte por el método correcto de eliminación.

#### **Nota sobre el símbolo de la bateria**

Este símbolo (2) puede ser usado en combinación con un símbolo químico (3). En este caso, el mismo cumple con los requerimientos establecidos por la Directiva para los químicos involucrados.

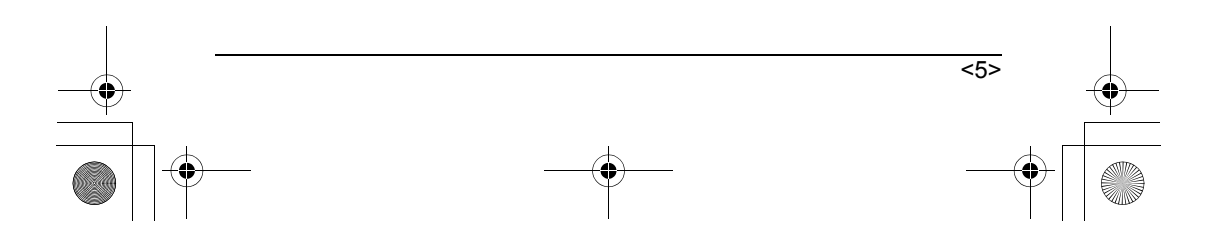

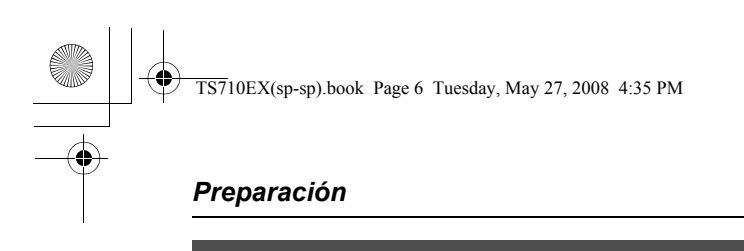

### <span id="page-33-1"></span><span id="page-33-0"></span>**Instalación (conexión a un ordenador)**

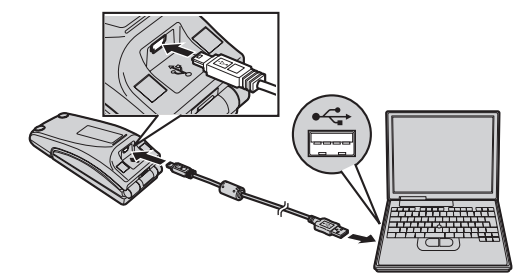

#### **Importante:**

 $\bullet$  Inicie el software de la aplicación que desea utilizar con la unidad después de la instalación.

Conecte el cable USB incluido a la unidad y al ordenador.

- L El indicador de estado se ilumina en rojo cuando el ordenador está encendido. Si la cubierta superior está abierta, el indicador de estado se ilumina en azul ([página 7](#page-6-0)).
- L Para garantizar el cumplimiento continuo del límite de emisiones, utilice únicamente el cable USB blindado incluido.

<span id="page-33-2"></span>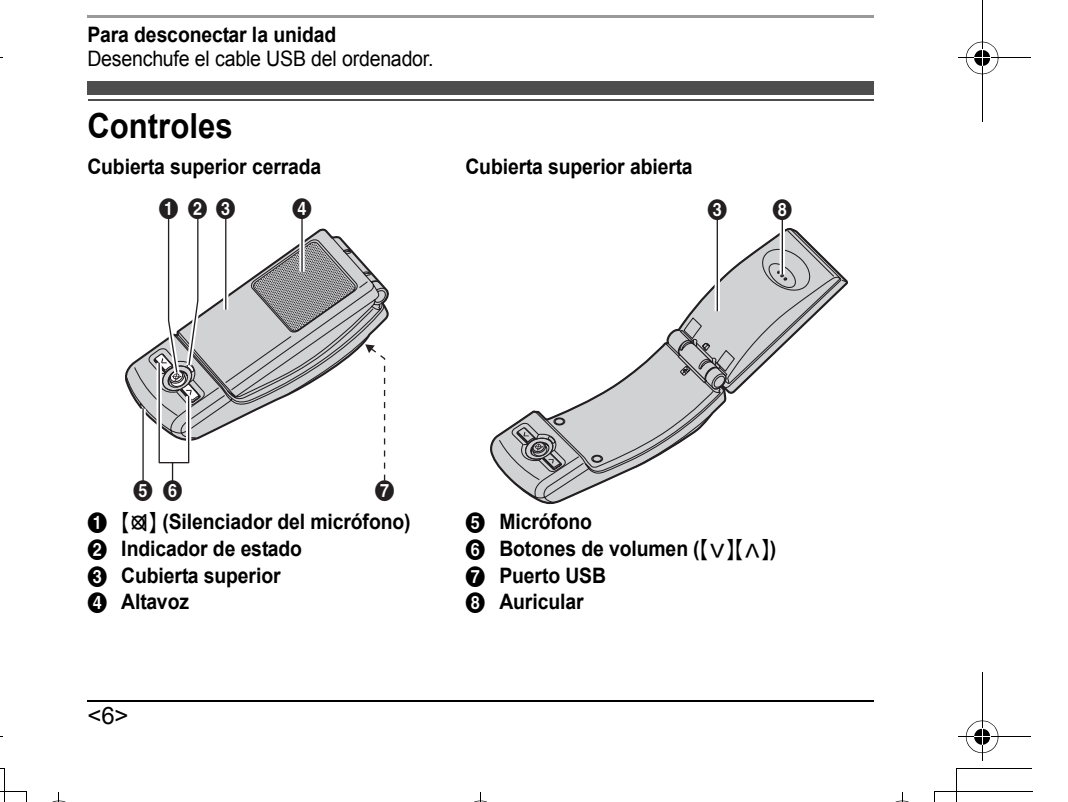

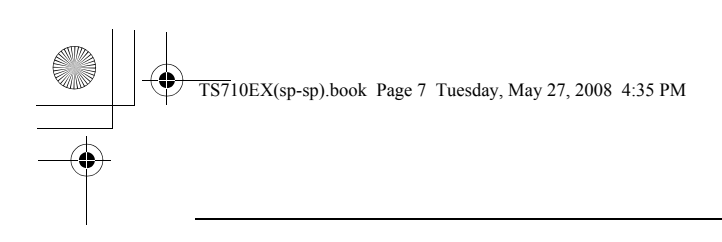

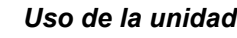

 $\overline{5}$ 

### <span id="page-34-1"></span><span id="page-34-0"></span>**Indicador de estado**

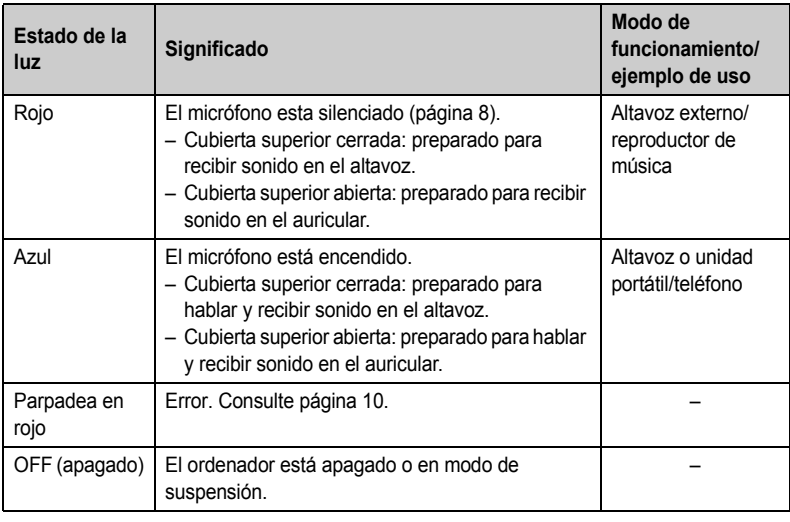

### <span id="page-34-2"></span>**Funcionamiento**

#### **Uso del auricular en llamadas**

Abra la cubierta superior y hable.

● Para cambiar al altavoz, cierre la cubierta superior y pulse [図] hasta que el indicador de estado se ilumine en azul.

#### **Uso del altavoz en llamadas**

Cierre la cubierta superior y hable. Cuando el indicador de estado se ilumine en rojo, pulse {T} para desactivar el silenciador del micrófono [\(página 8\)](#page-35-0). A continuación, el indicador se iluminará en azul.

- L Hable alternativamente con la otra persona.
- L Para cambiar al auricular, abra la cubierta superior.

#### **Nota:**

- $\bullet$  Utilice el altavoz en un entorno tranquilo.
- La unidad está diseñada para utilizarse en el modo de altavoz mientras está junto al ordenador. La unidad no está diseñada para utilizarse junto a la oreja en el modo de altavoz (al cerrar la cubierta superior).

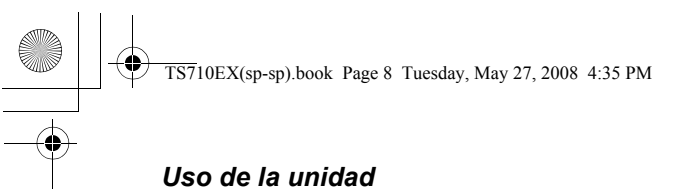

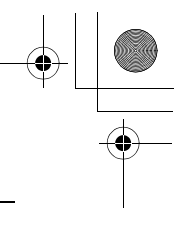

#### **Uso de la unidad como altavoz externo del ordenador**

Puede escuchar los sonidos del ordenador a través del altavoz de la unidad cuando la cubierta superior está cerrada.

● Pulse [図] hasta que el indicador de estado se ilumine en rojo para activar el silenciador del micrófono a fin de obtener un sonido más claro.

#### **Ajuste del volumen del auricular/altavoz**

Hay 6 niveles disponibles.

Pulse  $\left[\vee\right]$  o  $\left[\wedge\right]$  varias veces.

#### <span id="page-35-0"></span>**Silenciador del micrófono**

Mientras el silenciador del micrófono está activado, puede oír a la otra persona pero ésta no puede oírle. Además, el sonido es más claro cuando se utiliza la unidad como altavoz externo. Para activar la función, pulse [xx] hasta que el indicador de estado se ilumine en rojo.

● Pulse [図] otra vez para desactivar la función. La función se desactiva también al abrir la cubierta superior y permanece desactivada hasta que se vuelve a cerrar.

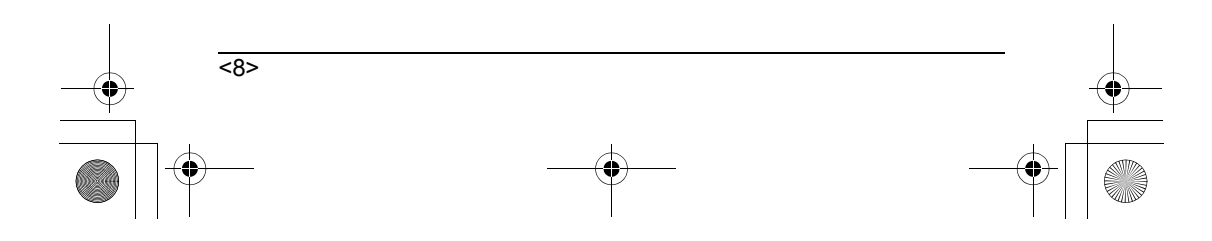

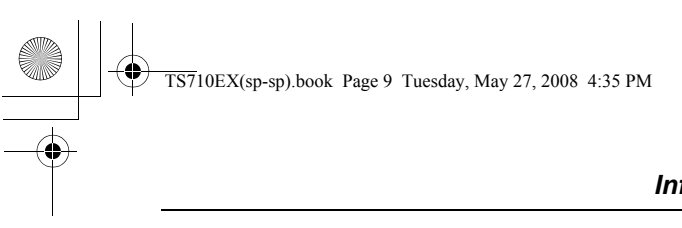

### *Información de utilidad*

## <span id="page-36-1"></span><span id="page-36-0"></span>**Solución de problemas**

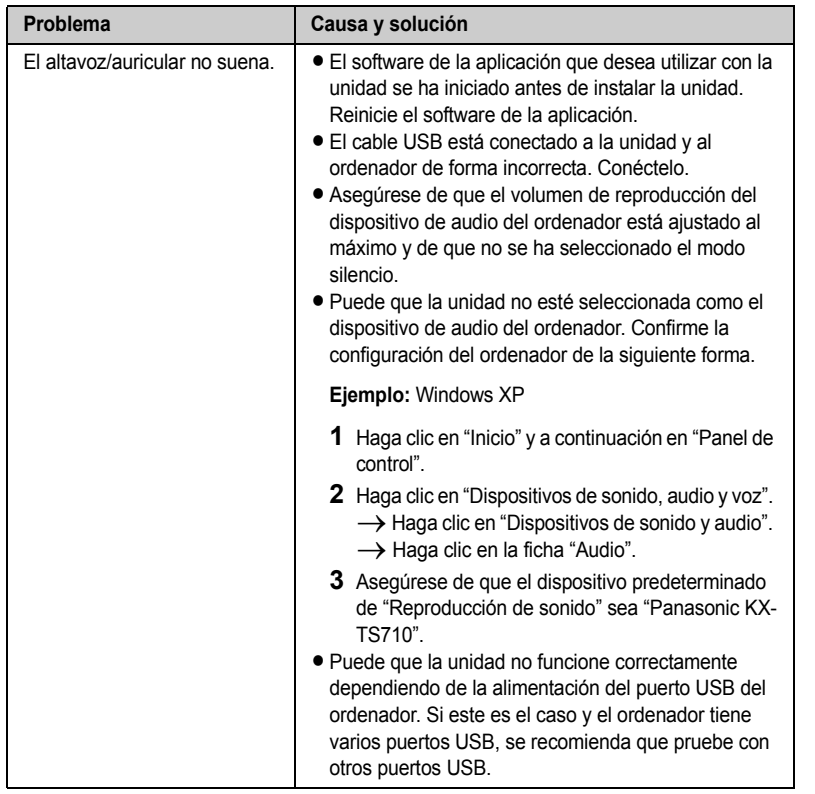

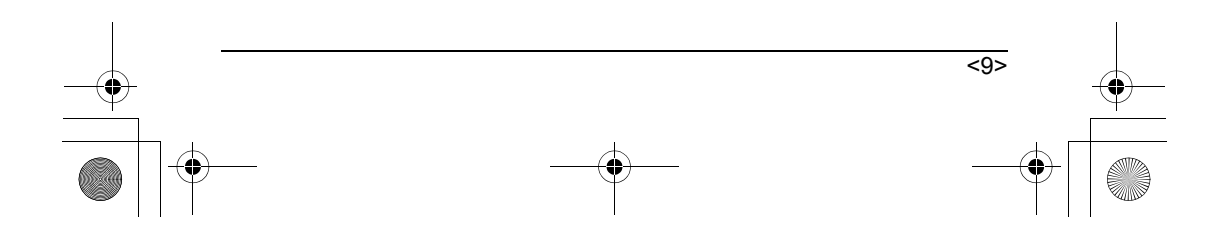

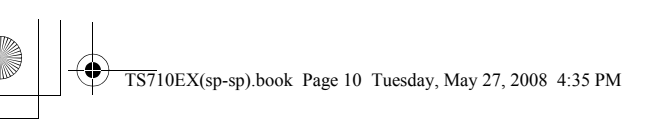

# *Información de utilidad*

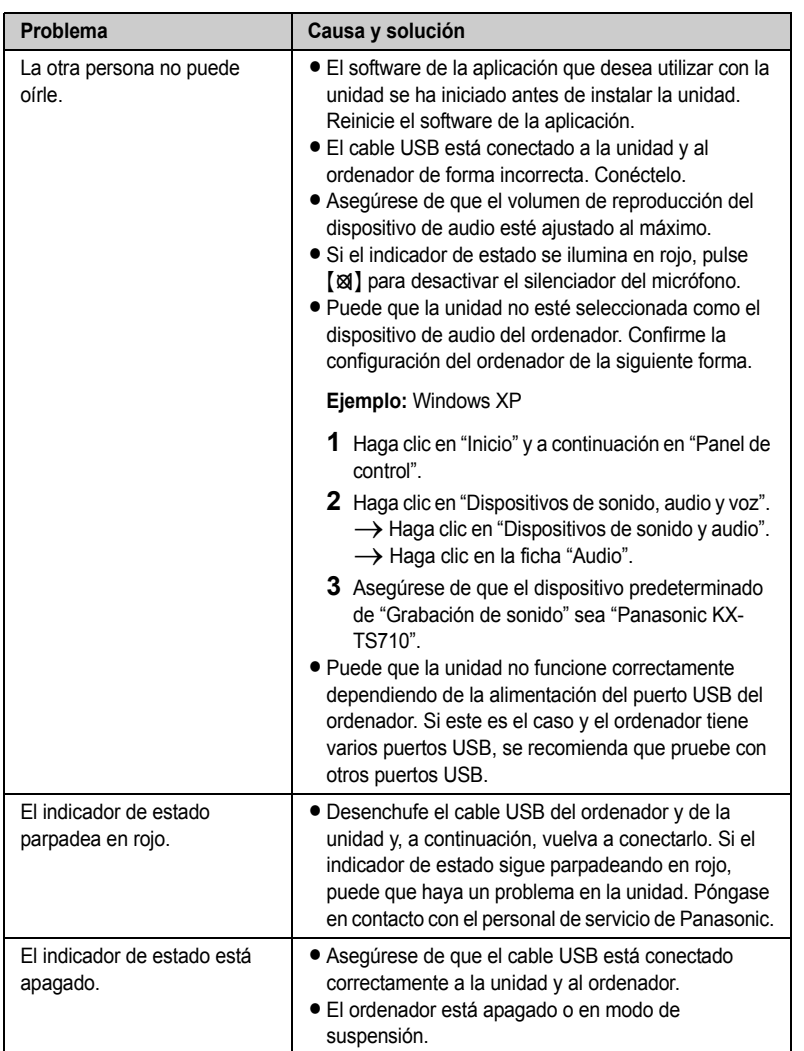

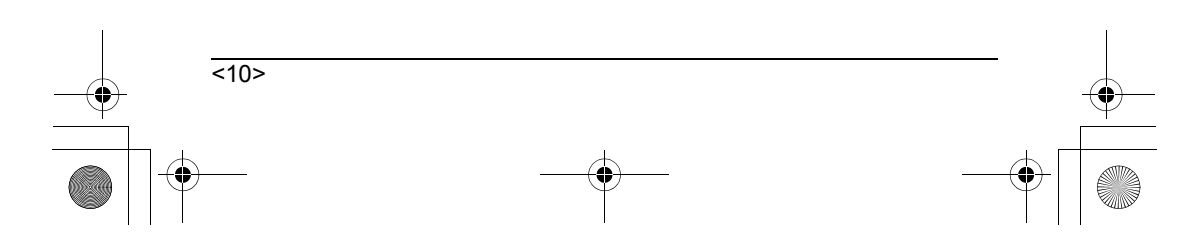

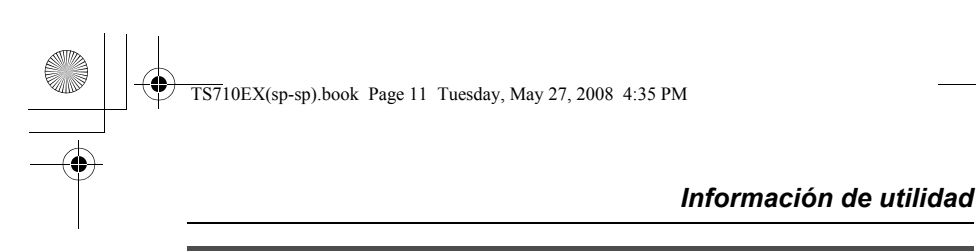

### <span id="page-38-0"></span>**Aviso de seguridad importante**

- L Panasonic no acepta ninguna responsabilidad ni proporciona garantía por los problemas de seguridad que se produzcan:
	- si la configuración de seguridad de Internet no estaban definidos durante el uso.
	- si se utilizó software de comunicación VoIP (voz sobre protocolo de Internet).

### <span id="page-38-1"></span>**Especificaciones**

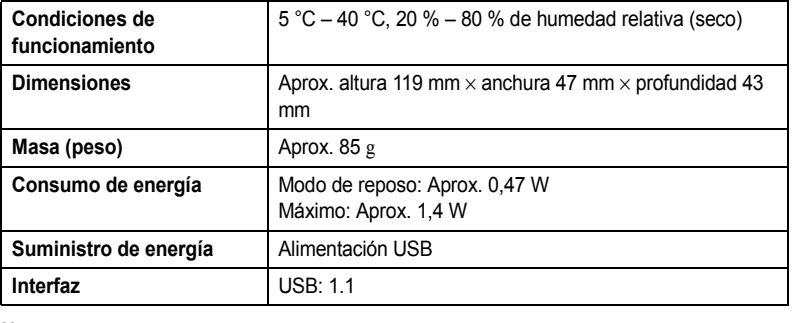

#### **Nota:**

- L El diseño y las especificaciones pueden modificarse sin previo aviso.
- $\bullet$  Las ilustraciones de este manual de instrucciones pueden diferir ligeramente de las del producto real.

#### **Marcas comerciales**

- L Microsoft, Windows y Windows Vista son marcas comerciales registradas o marcas comerciales de Microsoft Corporation en Estados Unidos y/o en otros países.
- $\bullet$  Mac OS es una marca comercial de Apple Inc., registrada en EE.UU. y en otros países.
- L Todas las demás marcas que se identifican aquí son propiedad de sus respectivos propietarios.

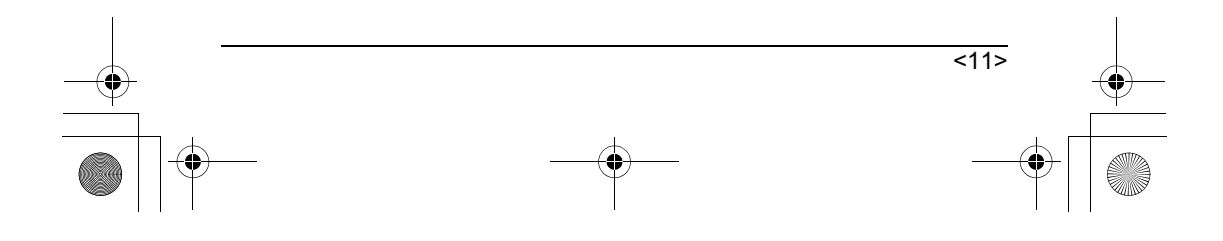

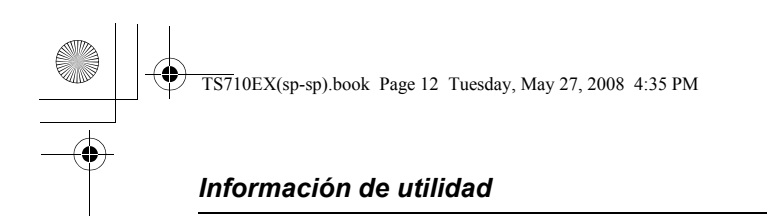

<span id="page-39-0"></span>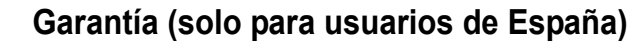

El documento de garantía debe ser sellado por el distribuidor. Recuerde que en caso de precisar atención técnica, deberá presentarlo debidamente cumplimentado. Conserve esta página.

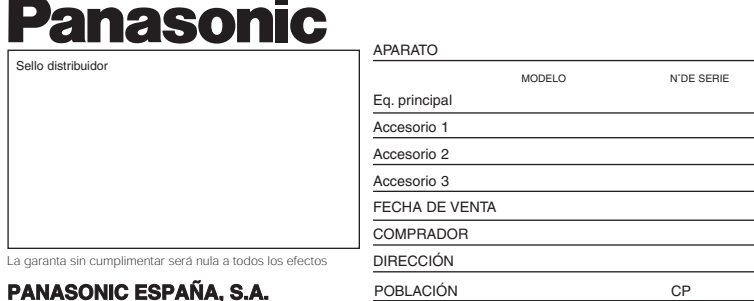

### **SERVICIO TÉCNICO CENTRAL**

WTC Almeda Park Plaza de la Pau s/n Edificio 8 planta baja 08940 Cornellá de Llobregat (Barcelona) Tel. **902 15 30 60** - Fax 93 425 95 65 www.panasonic.es

#### Si precisa asistencia técnica, nuestro Servicio Técnico Central, o el distribuidor donde adquirió el producto, le orientará sobre la red de servicios técnicos.

#### **CONDICIONES GENERALES**

Los plazos de vigencia de esta garantía son los siguientes (el plazo se contará a partir de la fecha de compra): a) **2 AÑOS** para todos los productos.

- b) **6 MESES** para los accesorios. Es indispensable que en la tarjeta de garantía conste el modelo y número de serie de los mismos, junto a los datos del equipo principal.
- Condiciones de validez de la garantía: 1. Reparación gratuita, **en nuestros Servicios Técnicos Autorizados**, de cualquier componente averiado por un eventual defecto de fabricación, incluidas la mano de obra necesaria para dicha reparación, la reposición del *software* preinstalado de Panasonic y la puesta a punto del aparato. El teléfono de atención a usuarios es el **902 15 30 60**.
- 2. La garantía no incluye las instalaciones, las puestas en marcha ni las intervenciones en *softwares* instalados por terceros o con licencias conferidas por terceros, así como tampoco la limpieza o mantenimiento periódico del producto, ni la sustitución de consumibles y piezas defectuosas por desgaste natural debido a un uso inapropiado
- 3. Almacenamiento de datos informáticos. Es responsabilidad del usuario hacer copias de seguridad de los programas de *software*, datos o información almacenada en cualquier dispositivo de almacenamiento (discos duros, tarjetas de memoria y otros). Si durante el proceso de reparación, el contenido del disco duro o de cualquier otro dispositivo de almacenamiento de datos se alterara, borrara, modificara o perdiera, Panasonic España, S.A. y sus Servicios Técnicos Autorizados no se hacen responsables de los efectos producidos en ellos.

Los discos duros u otros dispositivos de almacenamiento reemplazados bajo esta garantía serán suministrados con el *software* o datos originales de fábrica, y no contendrán el *software* o los datos instalados por terceros.

- 4. En el caso de que la avería obedezca a un uso indebido o a causas ajenas al normal uso del aparato, si el mismo hubiese sido reparado o modificado por personas ajenas a nuestros Servicios Técnicos Autorizados, si su número de serie no coincidiese con el reseñado al dorso de este escrito, o si se comprobase que realmente fue vendido con anterioridad a la fecha reseñada en esta garantía, el aparato en cuestión quedaría automáticamente excluido de los beneficios de la misma. En tales casos, indefectiblemente, la correspondiente reparación sería a cargo del cliente.
- 5. El Servicio Técnico Autorizado podrá exigir la presentación del justificante de compra del aparato junto con este documento, por lo que se recomienda su conservación durante el plazo de validez de la garantía. Esta garantía no afecta a los derechos estatutarios del consumidor amparados por la legislación vigente aplicable.

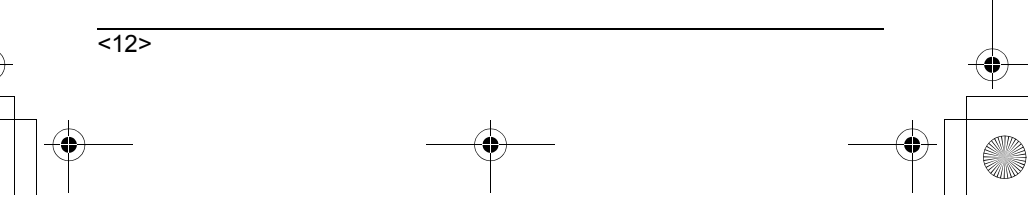

<span id="page-40-0"></span>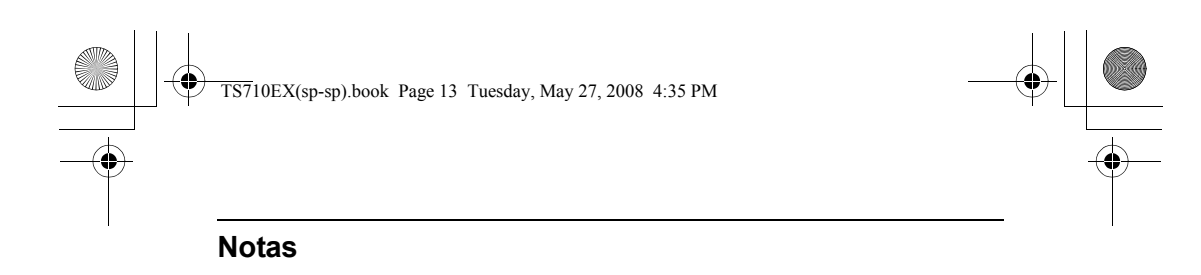

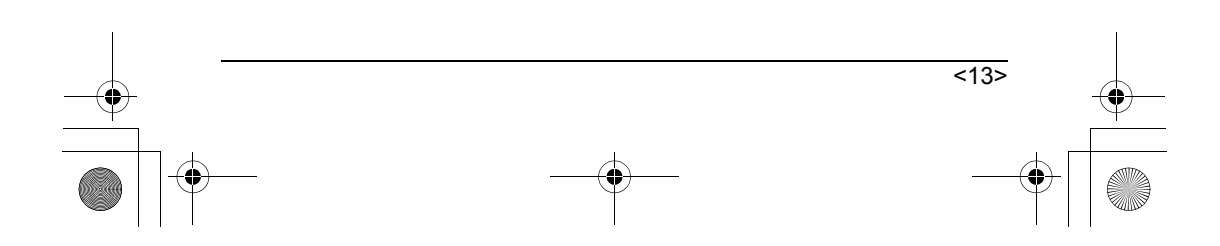

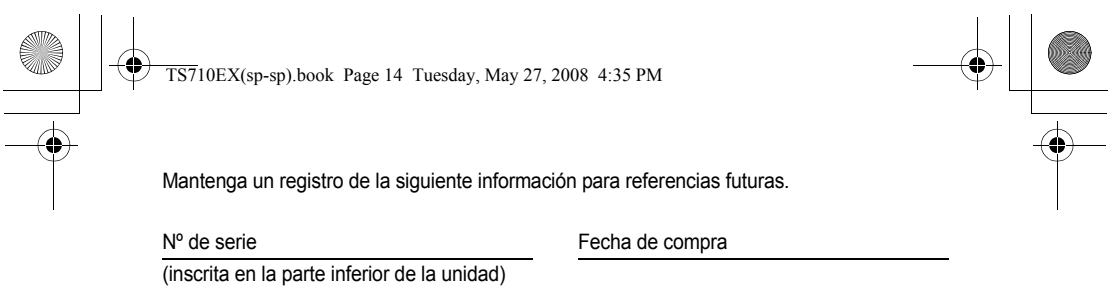

Nombre y dirección del distribuidor

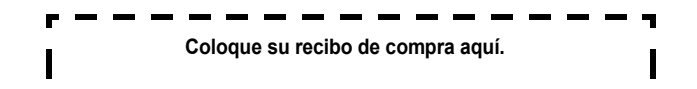

**Teléfono de atención al cliente Nº (solo para usuarios de España): 902 15 30 60**

#### **Departamento de ventas: Panasonic ESPAÑA, S.A.** Teléfono atención usuario: 902 15 30 60 www.panasonic.es

**Panasonic Communications Co., Ltd.** 1-62, 4-chome, Minoshima, Hakata-ku, Fukuoka 812-8531, Japan

#### **Copyright:**

Este material es propiedad de Panasonic Communications Co., Ltd. y sólo se puede reproducir para uso interno. Cualquier otro tipo de reproducción, total o parcial, está prohibida sin el consentimiento por escrito de Panasonic Communications Co., Ltd.

© 2008 Panasonic Communications Co., Ltd. Todos los derechos reservados.

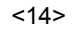

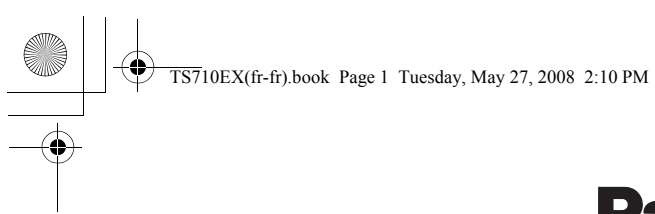

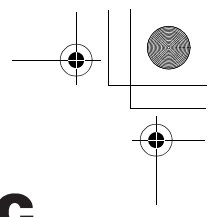

# **Panasonic**

### **Manuel utilisateur**

**Combiné / haut-parleur USB** Modèle **KX-TS710EX**

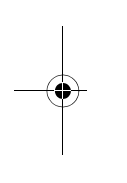

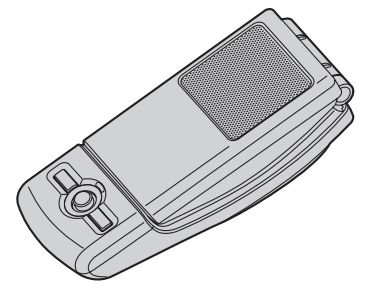

- LVeuillez lire le présent manuel avant d'utiliser l'appareil et conservez-le pour référence ultérieure.
- LVeillez à utiliser le câble USB fourni avec l'appareil.

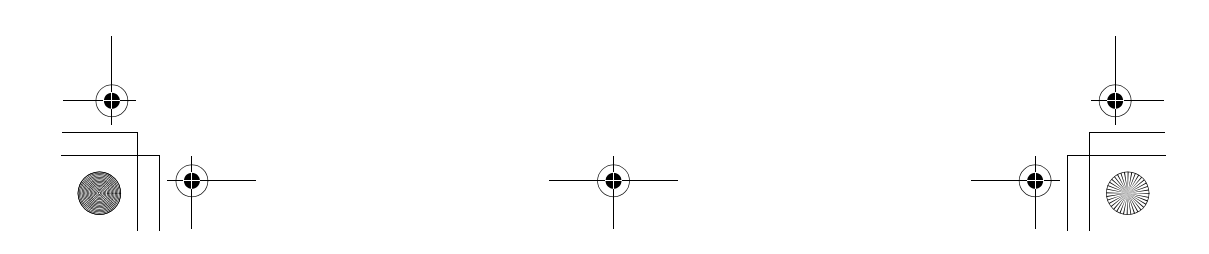

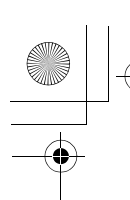

 $\overline{\text{TS710EX}(\text{fr}\text{-}\text{fr})\text{.}$ book Page 2 Tuesday, May 27, 2008 2:10 PM

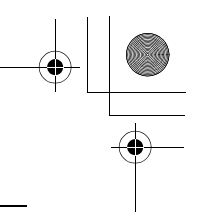

## *Table des matières*

### **[Introduction](#page-44-0)**

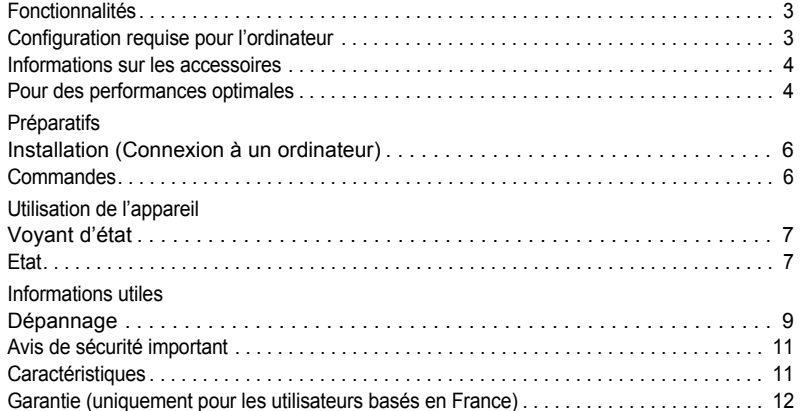

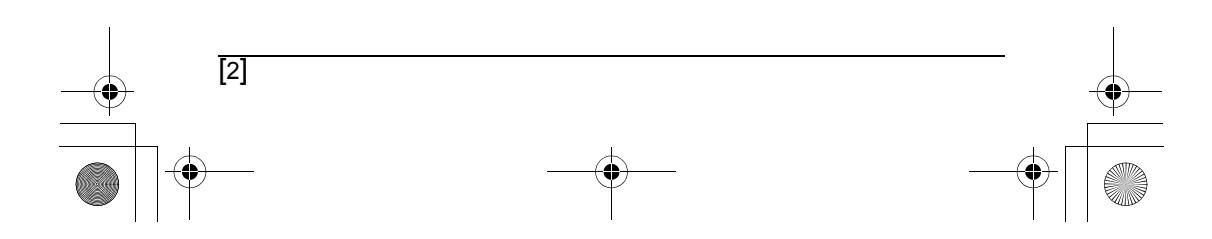

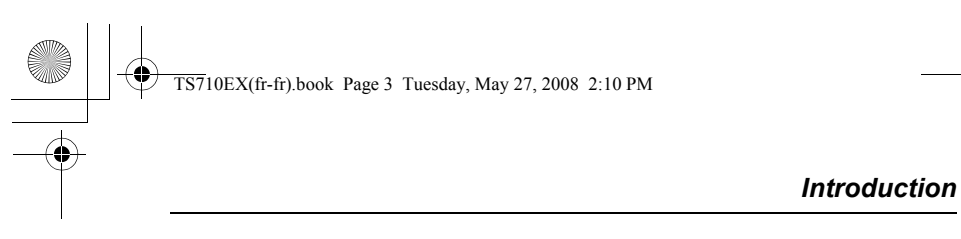

<span id="page-44-0"></span>**Vous venez d'acquérir un combiné/haut-parleur USB Panasonic et nous vous en remercions.**

### <span id="page-44-1"></span>**Fonctionnalités**

■ **Idéal pour les appels Internet gratuits et les conférences de groupe** 

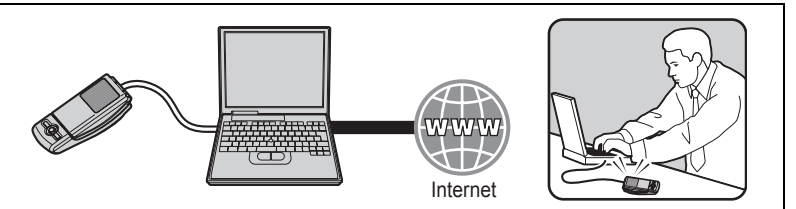

■ Couvercle supérieur ouvert à utiliser de manière conventionnelle pour les **conversations privées**

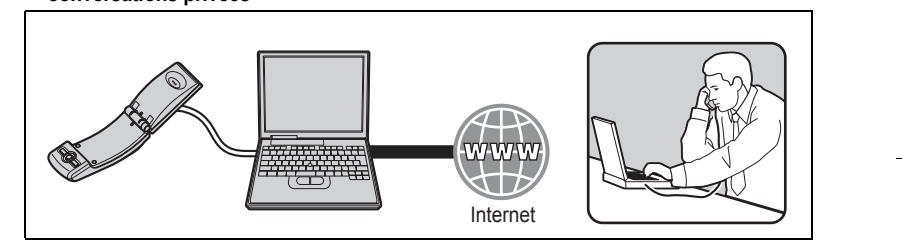

■ **Idéal pour écouter de la musique**

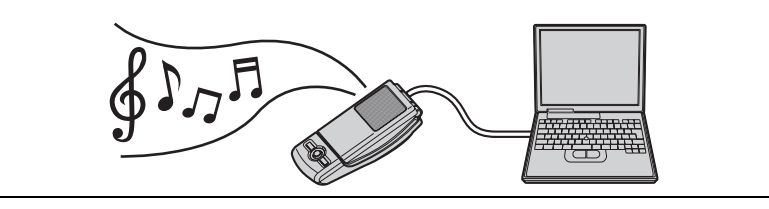

■ **Installation aisée sur votre ordinateur**

### <span id="page-44-2"></span>**Configuration requise pour l'ordinateur**

Pour utiliser l'appareil, la configuration suivante est requise.

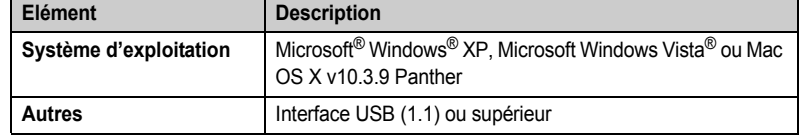

[3]

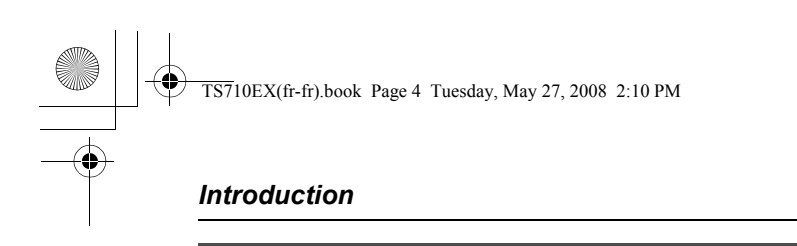

### <span id="page-45-0"></span>**Informations sur les accessoires**

### **Elements fournis**

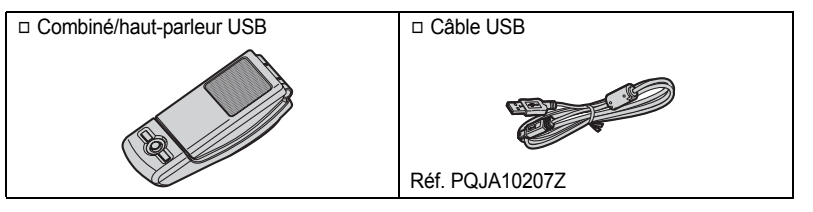

### <span id="page-45-1"></span>**Pour des performances optimales**

#### **Environnement**

- L Maintenez le produit éloigné des appareils générant du bruit électrique, par exemple les lampes fluorescentes et les moteurs.
- Le produit ne devrait pas être exposé à de la fumée excessive, de la poussière, des températures élevées et des vibrations.
- Le produit ne devrait pas être exposé à la lumière directe du soleil.
- L Ne placez pas d'objets lourds sur le produit.
- L Lorsque vous n'utilisez pas l'appareil pendant une longue période, débranchez-le de l'ordinateur.
- L Maintenez l'appareil éloigné de toute source de chaleur (radiateur, autocuiseur, etc.) et ne le laissez pas dans une pièce où la température est inférieure à 5 °C ou supérieure à 40 °C. Evitez également les sous-sols humides.

#### **Raccordements**

- L Connectez l'appareil à un port USB de l'ordinateur. Pour des performances maximales, ne connectez pas plusieurs appareils à un seul ordinateur et ne reliez pas non plus l'appareil à votre ordinateur via un concentrateur.
- L L'appareil risque de ne pas s'éteindre et de consommer de l'électricité alors que l'ordinateur est éteint ou se trouve en mode veille. Si vous connectez/déconnectez l'appareil d'un ordinateur actif, il s'allume/s'éteint. Nous vous conseillons de déconnecter l'appareil de l'ordinateur si vous ne l'utilisez pas.

#### **Entretien habituel**

- L **Pour nettoyer le combiné, utilisez un chiffon doux et sec. Évitez d'essuyer ou de frotter le combiné avec un chiffon rêche pour ne pas en rayer la surface externe.**
- L N'utilisez pas de benzène, diluant ou toute poudre abrasive.

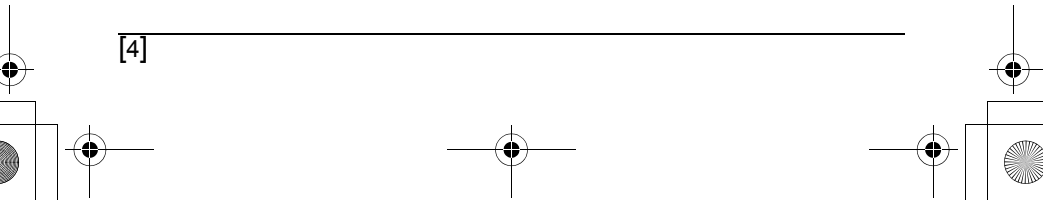

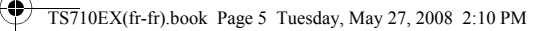

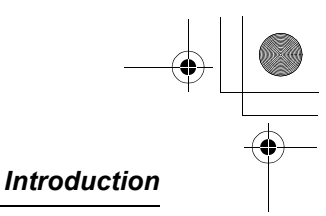

### **Avis aux utilisateurs concernant la collecte et l'élimination des piles et des appareils électriques et électroniques usagés**

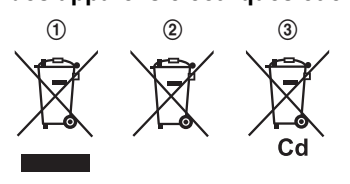

Apposé sur le produit lui-même, sur son emballage, ou figurant dans la documentation qui l'accompagne, ce pictogramme  $(1, 2)$ ,  $(3)$  indique que les piles et appareils électriques et électroniques usagés doivent être séparés des ordures ménagères. Afin de permettre le traitement, la valorisation et le recyclage adéquats des piles et des appareils

usagés, veuillez les déposer à l'un des points de collecte prévus, conformément à la législation nationale en vigueur ainsi qu'aux directives 2002/96/CE et 2006/66/CE. En éliminant piles et appareils usagés conformément à la réglementation en vigueur, vous contribuez à prévenir le gaspillage de ressources précieuses ainsi qu'à protéger la santé humaine et l'environnement contre les effets potentiellement nocifs d'une manipulation inappropriée des déchets.

Pour de plus amples renseignements sur la collecte et le recyclage des piles et appareils usagés, veuillez vous renseigner auprès de votre mairie, du service municipal d'enlèvement des déchets ou du point de vente où vous avez acheté les articles concernés. Le non-respect de la réglementation relative à l'élimination des déchets est passible d'une peine d'amende.

#### **Pour les utilisateurs professionnels au sein de l'Union européenne**

Si vous souhaitez vous débarasser de pièces d'équipement électrique ou électronique, veuillez vous renseigner directement auprès de votre détaillant ou de votre fournisseur.

### **Information relative à l'élimination des déchets dans les pays extérieurs à l'Union européenne**

Ce pictogramme ((1), (2), (3) n'est valide qu'à l'intérieur de l'Union européenne. Pour connaître la procédure applicable dans les pays hors Union Européenne, veuillez vous renseigner auprès des autorités locales compétentes ou de votre distributeur.

#### **Note relative au pictogramme à apposer sur les piles**

Le pictogramme (2) peut être combiné avec un symbole chimique (3). Dans ce cas, il remplit également les exigences posées par la Directive relative au produit chimique concerné.

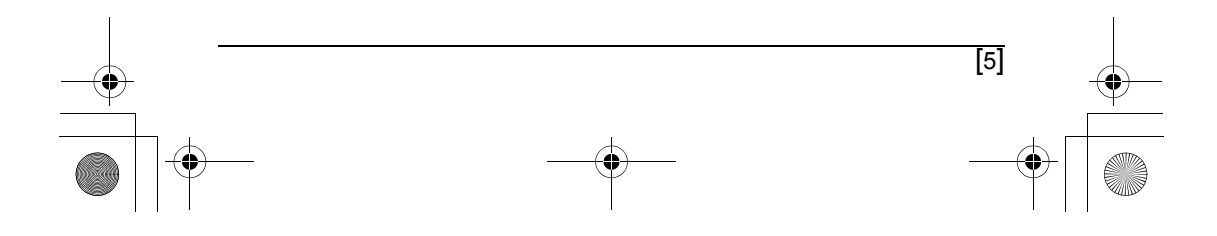

<span id="page-47-2"></span><span id="page-47-1"></span><span id="page-47-0"></span>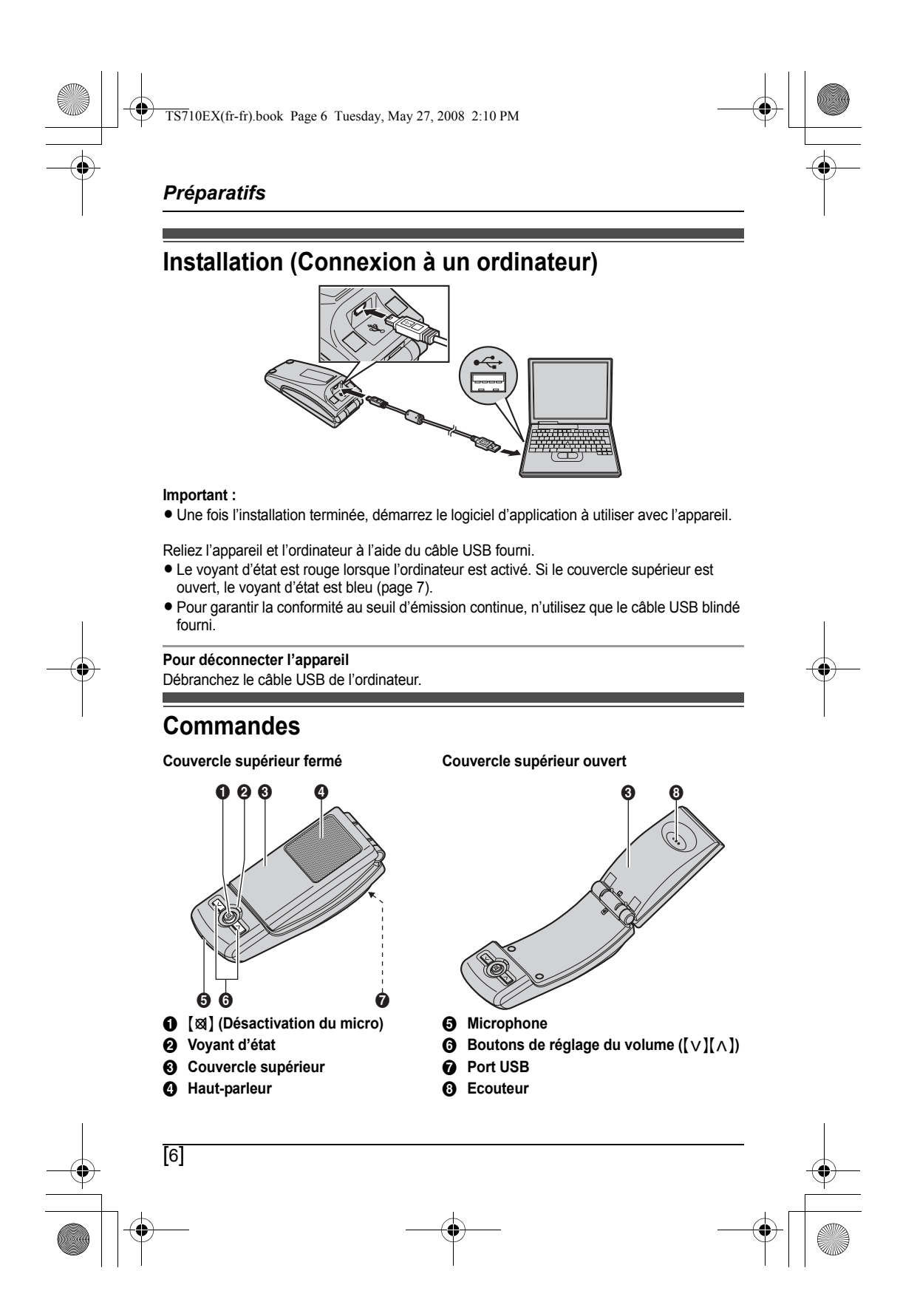

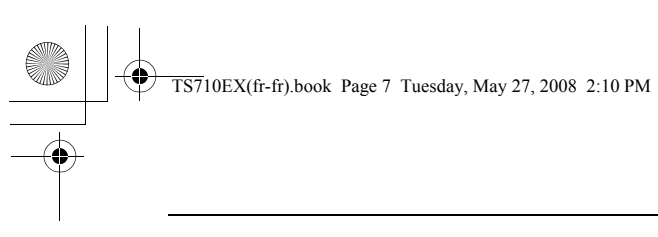

### *Utilisation de l'appareil*

[7]

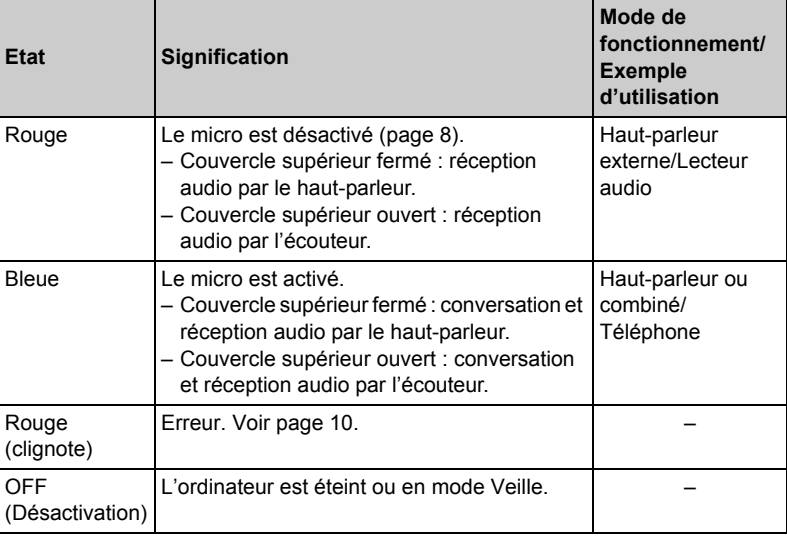

### <span id="page-48-1"></span><span id="page-48-0"></span>**Voyant d'état**

### <span id="page-48-2"></span>**Etat**

#### **Utilisation de l'écouteur pour communiquer**

Ouvrez le couvercle supérieur et parlez à votre interlocuteur.

● Pour utiliser le haut-parleur, fermez le couvercle supérieur et appuyez sur [図] jusqu'à ce que le voyant d'état soit bleu.

#### **Utilisation du haut-parleur pour communiquer**

Fermez le couvercle supérieur et parlez à votre interlocuteur. Lorsque le voyant d'état est rouge, appuyez sur [xx] pour désactiver le micro ([page 8](#page-49-0)). Le voyant d'état devient alors bleu.

- L Parlez en alternance avec le correspondant.
- L Pour utiliser l'écouteur, ouvrez le capot supérieur.

### **Remarques :**

- $\bullet$  Utilisez le haut-parleur dans un environnement calme.
- L En mode de haut-parleur, l'appareil doit être placé à proximité de l'ordinateur. Dans ce mode, l'appareil ne doit pas être utilisé près de l'oreille (lors de la fermeture du couvercle supérieur).

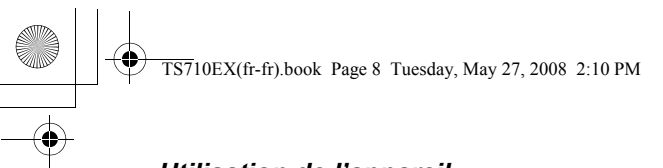

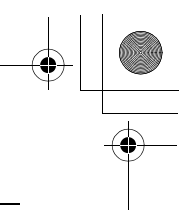

### *Utilisation de l'appareil*

**Utilisation de l'appareil comme haut-parleur externe de l'ordinateur** Vous pouvez écouter les sons émis par l'ordinateur via le haut-parleur de l'appareil lorsque le couvercle supérieur est fermé.

● Appuyez sur [図] jusqu'à ce que le voyant d'état soit rouge pour activer le micro et obtenir un son plus net.

#### **Réglage du volume de l'écouteur/du haut-parleur** 6 niveaux sont disponibles.

Appuyez à plusieurs reprises sur  $[v]$  ou sur  $[ \wedge ]$ .

#### <span id="page-49-0"></span>**Désactivation du micro**

La fonction de désactivation du micro activée, vous pouvez entendre le correspondant, mais celui-ci ne peut vous entendre. Le son est également clair lorsque l'appareil est utilisé comme haut-parleur externe.

Pour activer la fonction, appuyez sur [) jusqu'à ce que le voyant d'état soit rouge.

● Pour la désactiver, appuyez de nouveau sur [図]. L'ouverture du couvercle supérieur désactive également cette fonction jusqu'à la prochaine fermeture du couvercle.

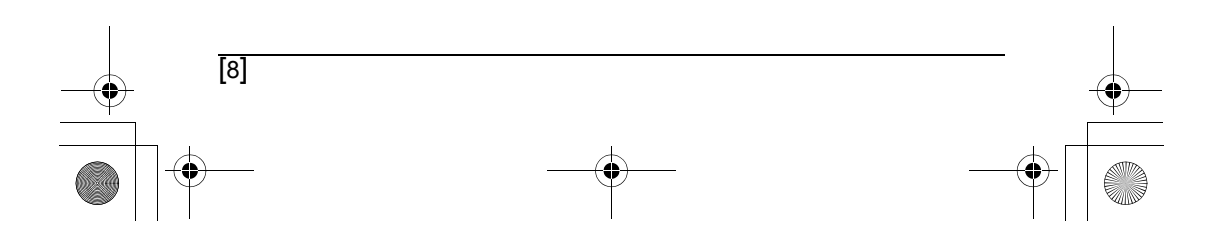

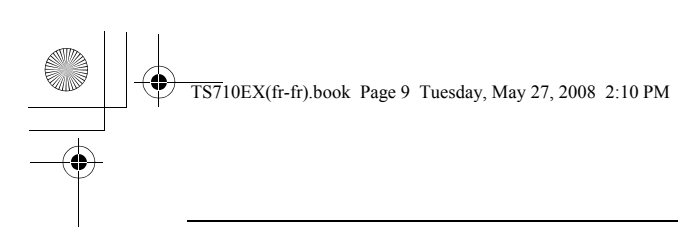

### *Informations utiles*

## <span id="page-50-1"></span><span id="page-50-0"></span>**Dépannage**

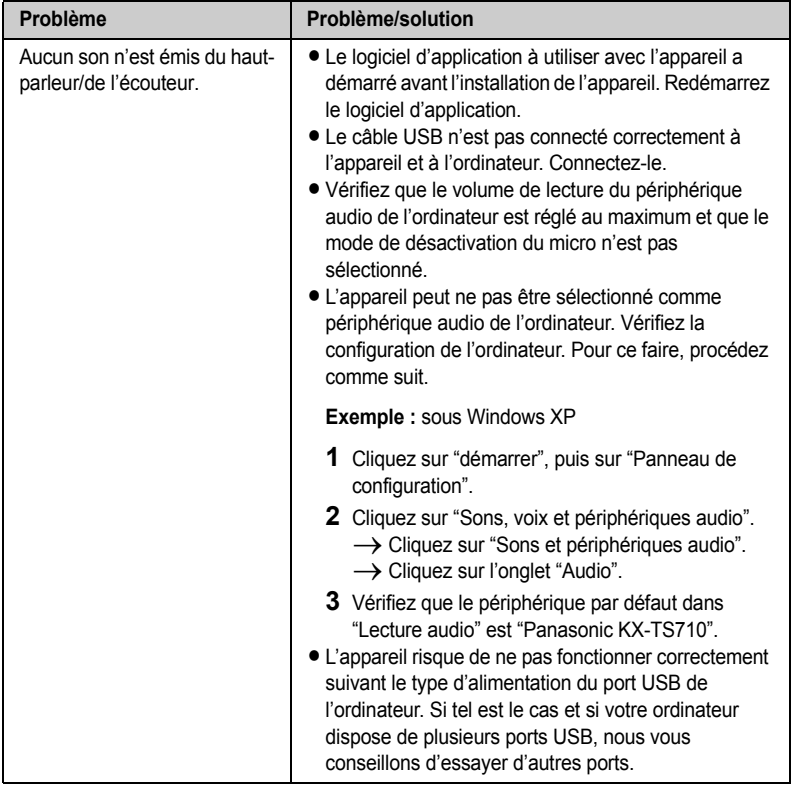

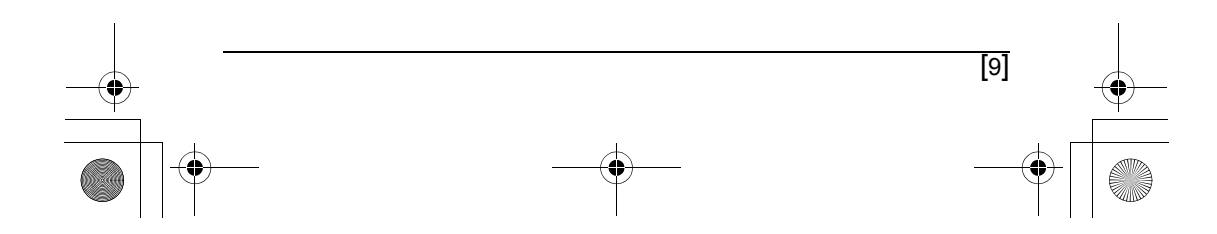

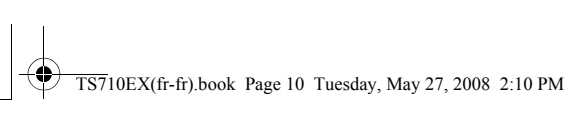

# *Informations utiles*

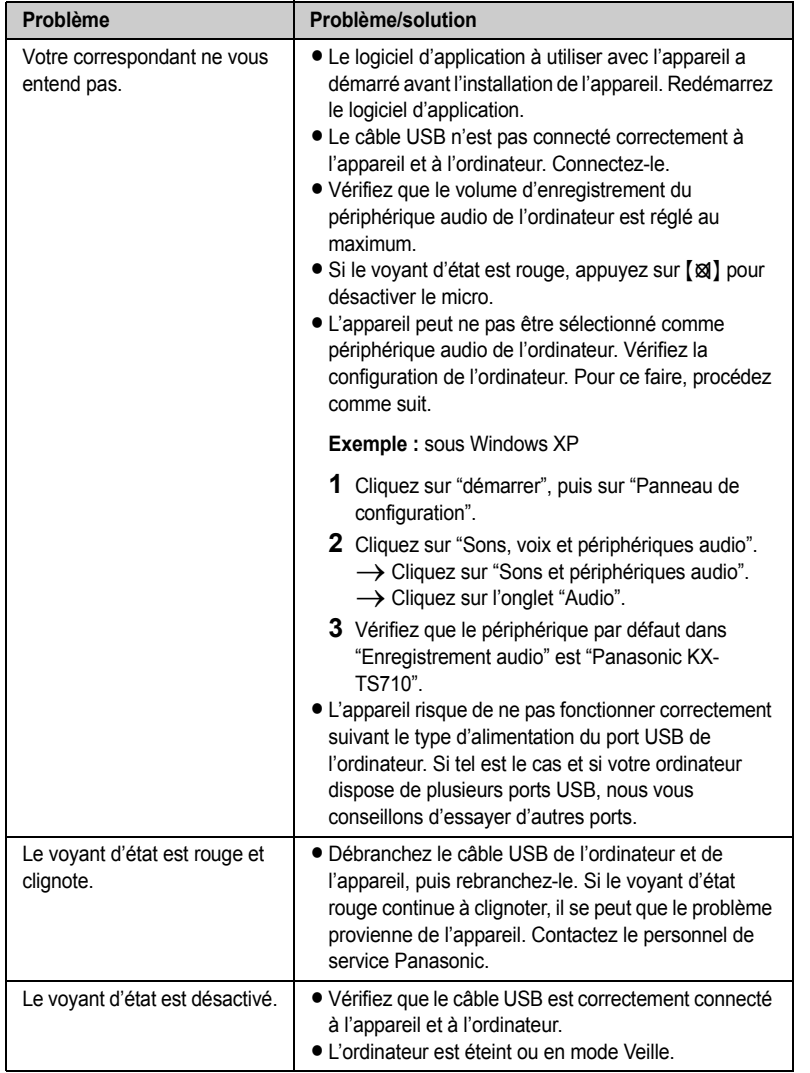

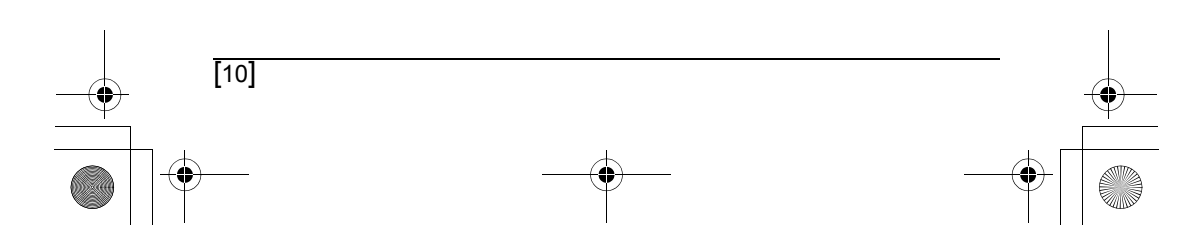

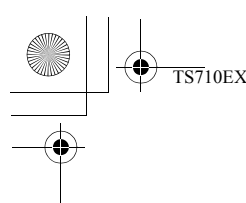

 $\overline{\text{TS7}}$ 10EX(fr-fr).book Page 11 Tuesday, May 27, 2008 2:10 PM

### *Informations utiles*

### <span id="page-52-0"></span>**Avis de sécurité important**

- L Panasonic décline toute responsabilité et ne peut garantir l'appareil en cas de problèmes de sécurité se produisant dans les cas suivants :
	- lorsque les paramètres de sécurité Internet n'ont pas été définis pendant l'utilisation,
	- lorsque le logiciel de communication du protocole VoIP (voix sur IP) a été utilisé.

### <span id="page-52-1"></span>**Caractéristiques**

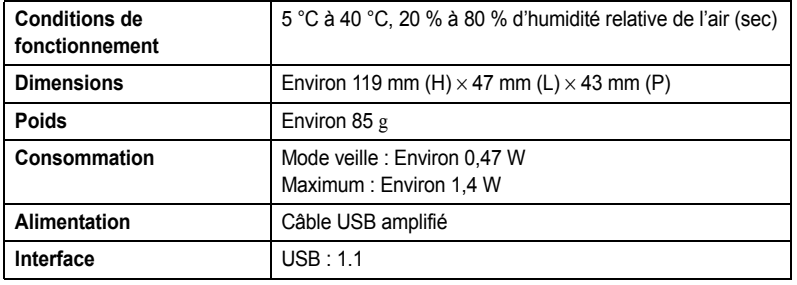

#### **Remarques :**

- La conception et les caractéristiques peuvent être modifiées sans préavis.
- · Les illustrations figurant dans ce manuel peuvent différer légèrement du produit réel.

#### **Marques commerciales**

- L Microsoft, Windows et Windows Vista sont soit des marques commerciales, soit des marques déposées de Microsoft Corporation, aux Etats-Unis et/ou dans d'autres pays.
- $\bullet$  Mac OS est une marque commerciale de Apple Inc. et une marque déposée aux Etats-Unis et dans d'autres pays.
- L Toutes les autres marques indiquées sont la propriété de leurs propriétaires respectifs.

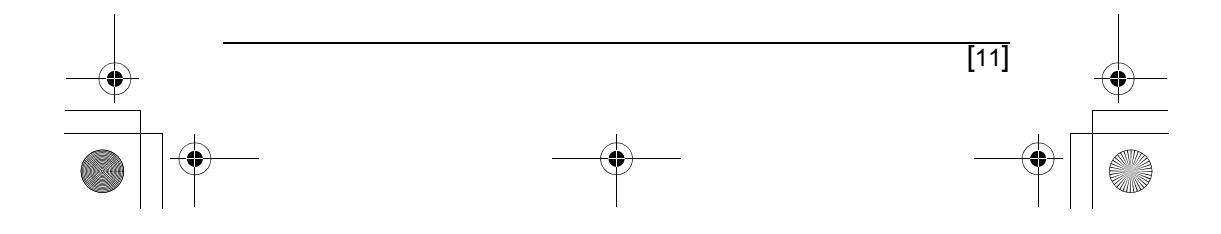

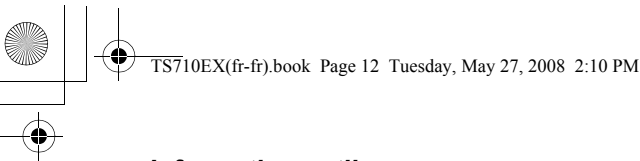

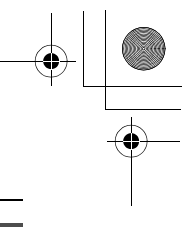

### *Informations utiles*

### **Garantie (uniquement pour les utilisateurs basés en France)**

La présente garantie complète les droits des consommateurs résultant de la loi et autres sources de droit et n'affecte pas ces droits. Si pendant la période de garantie l'appareil se révélait être défectueux, les conditions de garantie applicables sont les suivantes:

- 1. L'appareil doit être acheté et utilisé uniquement en France et ce, conformément au mode d'emploi et aux normes de sécurité ou normes techniques appliquées en France.
- 2. Pour l'application de la garantie, nous vous demandons de joindre une copie de votre facture d'achat à votre appareil lors du renvoi chez votre revendeur Panasonic.
- 3. La garantie ne s'appliquera pas aux dommages causés dans les cas ci-dessous: a) mauvaise utilisation, mauvaise installation, pièces d'usure normale, mauvais entretien.
	- b) intervention de personne non qualifiée et non reconnue par PANASONIC FRANCE.
	- c) incidents dûs à un agent extérieur: incendie, foudre, inondation, humidité etc. d) installation, adaptation ou modification incorrectes de l'appareil ou non conformes aux normes techniques et/ou de sécurité françaises.
	- e) incident intervenant pendant le transport.

Dans ces cas, la remise en état sera à la charge de l'utilisateur

- 4. Si, à tout moment de la période de garantie, une pièce détachée de l'appareil est remplacée par une autre non fournie ni autorisée par PANASONIC FRANCE, ni d'une qualité de sécurité et de performance convenable pour l'appareil ou si l'appareil est réparé par une personne non qualifiée et non reconnue par PANASONIC FRANCE, nous nous réservons le droit d'arrêter cette garantie immédiatement sans notification préalable.
- 5. La garantie donne droit à l'échange des pièces reconnues défectueuses par nos services techniques ou toute personne accréditée par PANASONIC FRANCE ainsi qu'à la prestation de la main d'œuvre nécessaire. Aucune indemnité ne pourra être demandée pour préjudice consécutif à l'immobilisation de l'appareil en cas de réparation. Le matériel voyagera aux risques et périls de l'utilisateur.
- 6. Cette garantie ne pourra s'appliquer aux cassettes, piles/batteries et autres composants à durée de vie limitée.
- 7. Notre décision est définitive en ce qui concerne l'application de la garantie. Tout produit ou pièce détachée défectueuse qui a été remplacée dans le cadre de la garantie devient notre propriété.
- 8. La durée de la garantie contractuelle applicable sur ce produit est de 12 mois

Prière de garder ce mode d'emploi avec votre facture.

### PANASONIC FRANCE

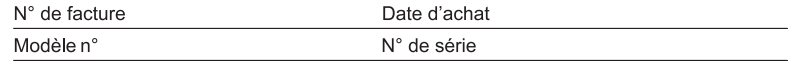

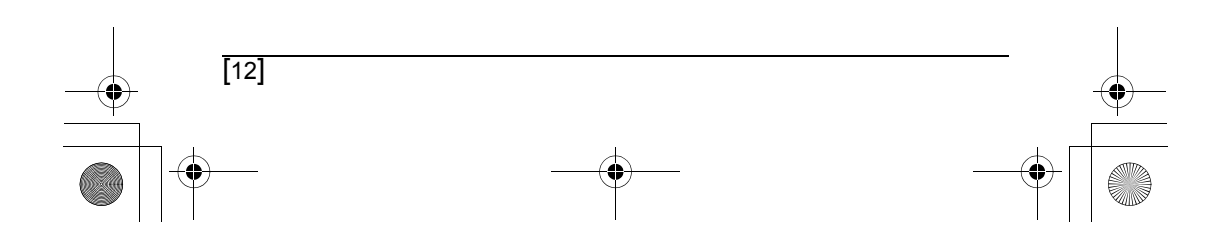

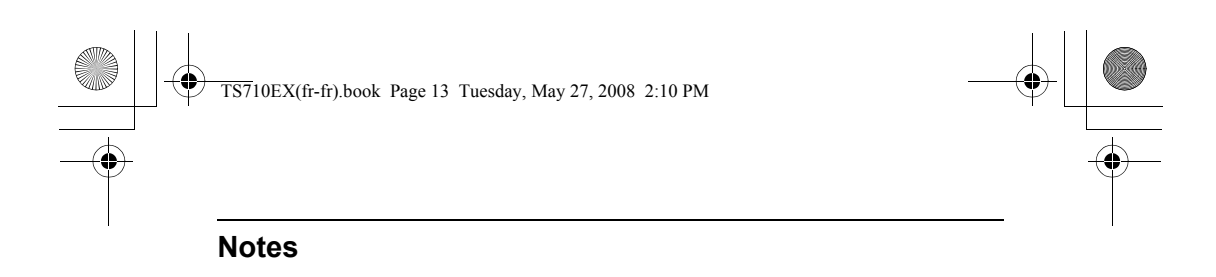

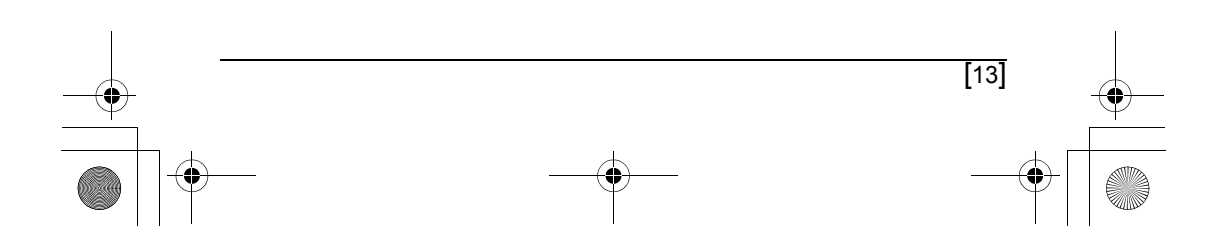

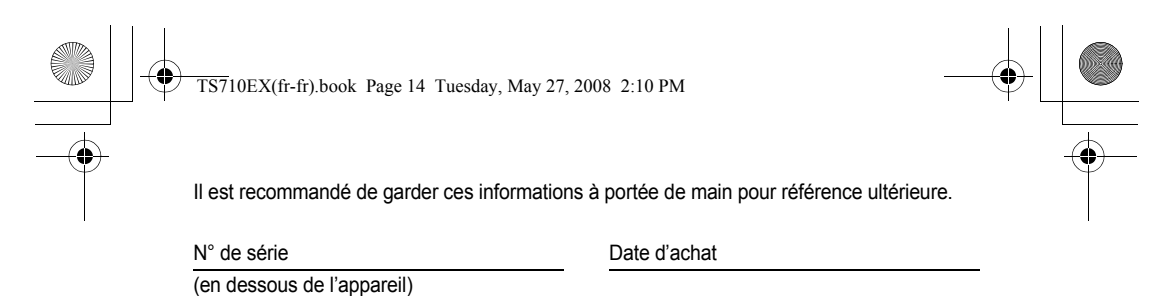

Nom et adresse du vendeur

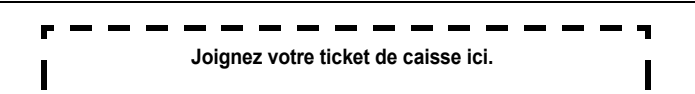

**Service après-vente (uniquement pour les utilisateurs basés en France): 08 92 35 05 05 (0,34** V **la minute)**

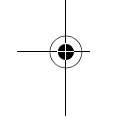

### **Service des ventes :**

**Panasonic France S.A.** 1-3 avenue François Mitterrand 93218 Saint-Denis La Plaine Cedex France Service Consommateurs: 08 92 35 05 05 (0,34  $\epsilon$  la minute)

**Panasonic Communications Co., Ltd.** 1-62, 4-chome, Minoshima, Hakata-ku, Fukuoka 812-8531, Japan

#### **Droit d'auteur :**

Cette documentation est protégée par le droit d'auteur acquis par Panasonic Communications Co., Ltd. et ne peut être reproduite qu'à des fins d'utilisation interne. Toutes les autres reproductions, partielles ou intégrales, ne sont autorisées que moyennant le consentement écrit de Panasonic Communications Co., Ltd.

© 2008 Panasonic Communications Co., Ltd. Tous droits réservés.

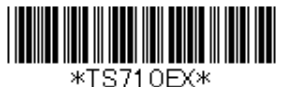

**PNQX1514ZA** DM0508SH0